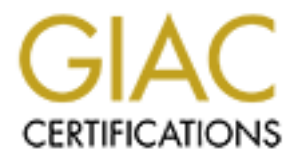

# Global Information Assurance Certification Paper

## Copyright SANS Institute [Author Retains Full Rights](http://www.giac.org)

This paper is taken from the GIAC directory of certified professionals. Reposting is not permited without express written permission.

# [Interested in learning more?](http://www.giac.org/registration/gcia)

Check out the list of upcoming events offering "Network Monitoring and Threat Detection In-Depth (Security 503)" at http://www.giac.org/registration/gcia

## **Security Analytics: having fun with Splunk and a packet capture file**

*GIAC (GCIA) Gold Certification*

Author: Alexandre Teixeira, forensick@ymail.com Advisor: Dominicus Adriyanto

Accepted: 18 May 2014

### Abstract

Machine data is one of the most important artifacts when it comes to monitoring and detecting computer security threats. However, while having more data increases chances to spot suspicious patterns, handling and processing it without making use of specialized tools is quite difficult. Network packet analyzers do not offer a broad view on what is happening within a network. Splunk can help addressing that challenge by indexing packet capture (pcap) data, benefiting from its data analytics capabilities.

## **Table of Contents**

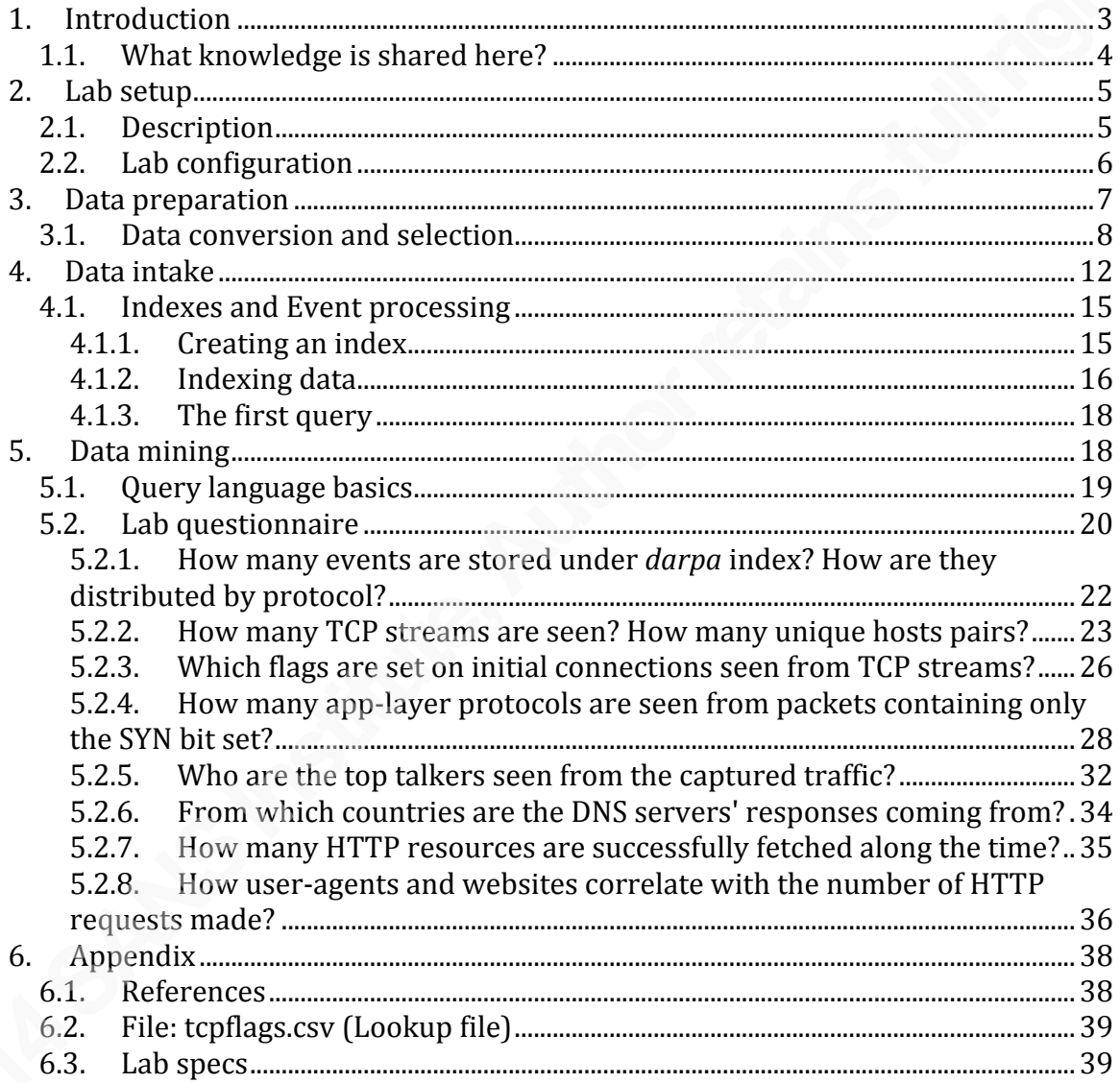

## **1. Introduction**

Security Analytics is one of the most discussed topics within the Information Security (IS) industry, especially when combined with another buzzword such as Big Data. With a myriad of tools and platforms available in the market, often freely available for full evaluation, Splunk is among the ones standing out by promoting such trend, fostering data analytics practice within the IS community and professionals.

Data analytics is defined as the application of computer systems to the analysis of large data sets for the support of decisions. The analysis is often supported by additional scientific disciplines, such as statistics, pattern recognition and machine learning (Runkler, 2012). Therefore, Security Analytics is about making use of such approach for enabling actions and driving decisions towards securing data. Nevertheless, when defining or assessing a data set, its size is not the only attribute taken into account since it might relate to a lot of different data types and it might change in a fast pace.

In 2001, analyst Doug Laney defined data growth challenges and opportunities as being three-dimensional, with increasing volume, velocity and variety. Those are known as the 3Vs used to describe the term Big Data (Krishnan, 2013).

According to researchers at Securosis, Big Data is not really about data, it's about tools that manage and derive value from data<sup>1</sup>. Thus, Big Data Security Analytics is not limited to lots of data processing, nor about using a specific security tooling, but about building up a scalable platform for enabling skilled professionals to rapidly mine the data they are looking for, as a core component of an enterprise's Security Program.

Splunk is well known as a platform used to collect and query on machine data. Machine data is data produced all the time by nearly every piece of software or electronic device. It can be generated by both machine-to-machine (M2M) as well as human-tomachine (H2M) interactions (Mohanty et al, 2013). Throughout this document, Splunk refers to Splunk Enterprise which is explained in more details later in this document (Lab setup).

 $<sup>1</sup>$  Security Analytics with Big Data,</sup>

https://securosis.com/assets/library/reports/SecurityAnalytics\_BigData\_V2.pdf

## **1.1. What knowledge is shared here?**

This paper outlines some of Splunk's major analytics features by leveraging one digital artifact widely known by the computer security community: a network packet capture (pcap) file. Here are some of objectives covered by this document:

- Prepare a Linux operating system for hosting the exercises, covered in details later on section "Lab's questionnaire";
- Prepare data to be consumed by Splunk by using *tshark*, one of the command-line components of Wireshark package;
- Install and configure Splunk Enterprise (version 6.0.2) for indexing and enabling querying on pcap file's content referred in this document;
- Use Splunk major features to generate stats and charts, which can be seamlessly applied to any other data sets, enabling readers to evaluate Splunk as a data mining or Business Intelligence (BI) platform.

Note that event correlation is not covered here since that feature is often found and performed by the Security Information and Event Management (SIEM) engines. This paper aims at highlighting Splunk's features around data mining and reporting from a didactic point of view.

Knowledge about Open Source Software (OSS) as well as network concepts will help understanding and applying the experiments carried on here, which are fully repeatable. Additional information is found from the references section available at the end of this paper.

## **2. Lab setup**

## **2.1. Description**

Splunk actually supports several operating systems, including FreeBSD and Linux. For this lab, Fedora Linux is used as the hosting operating system (OS) for a sort of all-in-one Splunk setup described later. Even though some components are covered in more details, please refer to specific documents indicated on the appendix section for a comprehensive documentation, including *Fedora Linux installation guide* (2013) and *Wireshark User's Guide* ( Lamping, U., Sharpe, R., & Warnicke, E., 2013).

Splunk recommends the following hardware (HW) requirements in order to run Splunk Enterprise software on Linux: 2x six-core, 2+ GHz CPU, 12 GB RAM, Redundant Array of Independent Disks (RAID) 0 or  $1+0$ , with a 64 bit OS installed. However, for a simple lab evaluation, it should run well with low-end HW, as well as on virtualized environment with reasonable performance degradation. More details can be found from the following link:

### http://docs.splunk.com/Documentation/Splunk/latest/Installation/Systemrequirements

The following describes the main components used to perform the exercises presented throughout this paper:

- **Hardware**
	- o Intel(R) Core(TM)2 Duo CPU T6600  $@2.20\text{GHz}$  (64-bit)
	- o 4GB RAM
	- o 150GB disk space with standard EXT4 partitioning
	- **Software**
		- o Linux distribution: Fedora release 20 (Heisenbug), Desktop Edition2
		- $\circ$  Splunk version: splunk-6.0.2-196940.x86 64 (RPM package)
		- o Timezone: UTC (to change, execute: timedatectl set-timezone UTC)

Full details about the HW and OS specs, including a full *rpm -qa* output, can be found at the appendix section "Lab specs".

<sup>&</sup>lt;sup>2</sup> Fedora Linux project's website – Download area, http://fedoraproject.org/en/get-fedora

## **2.2. Lab configuration**

From this point on, it's assumed that Linux is properly installed and requirements mentioned before are met.

*Note: for this section, all commands need to be executed as root user or by using sudo functionality, unless mentioned otherwise. Internet connectivity is mandatory, unless a local Linux repository is available.*

The following command will automatically download and update the latest Fedora software available from internet (by default) package repositories:

yum -y update

Aside from default installed packages, the following ones need to be installed by executing the commands below:

```
yum -y install wireshark
yum -y install wireshark-gnome
```
To download Splunk, an account must be used in order to get access to the Download area at Splunk portal. New users can sign in via the following link:

#### https://www.splunk.com/page/sign\_up

Once a user is logged in to the portal, the following link provides different installation packages, according to the target OS and packaging system:

#### http://www.splunk.com/download

After downloading the RPM package for 2.6+ kernel Linux distributions (64-bit), the following command will install Splunk package (output included):

```
rpm -ivh splunk-6.0.2-196940-linux-2.6-x86_64.rpm 
Preparing... ################################# [100%]
Updating / installing...
   1:splunk-6.0.2-196940 ################################# [100%]
complete
```
Note that the latest package version might be different, depending on the time this procedure is followed. For this lab, version 6.0.2 release 196940 is used. The installer already creates a dedicated user (*splunk*) for running and owning Splunk related processes and file, rather than using *root* for that. It also applies files permissions and ownership accordingly to Splunk's home directory, */opt/splunk*. Splunk can be deployed

across multiple servers by using components such as forwarders, indexers, and search heads. More information is available at the Distributed Deployment Manual<sup>3</sup>.

For this lab, the simplest setup is used, thus, no event forwarding is needed since the pcap file is imported directly from Splunk server's local disk. Also, the same standalone server performs indexing and searching functions.

## **3. Data preparation**

The subject of the experiments presented here is a pcap file, a binary file accommodating network packet data, typically gathered via a network sniffer or a network packet inspection tool such as *tcpdump*.

Since there are tons of public available pcap files on the web, it turned out to be a good option making use of one of them. Netresec team put together an extensive list of files available for download at their website<sup>4</sup>. To narrow down the list of potential file candidates for using here, a few constraints are set:

- 1. The file should host more than 1 million IPv4 connections (UDP and TCP traffic);
- 2. It should contain over 10 different application protocols.

Having all those attributes within a single file makes it easier since no pcap file merging operation is needed. After examining some files from Netresec, the data set from DARPA shown to be a good one as it fulfills the requirements above. Even though the data set is considered old (dating from 2000), it still fits for the purpose of this paper.

The file used here is listed under "Windows NT Attack Data Set" and referenced as "Outside Tcpdump Data". It can be downloaded from the following location:

http://www.ll.mit.edu/mission/communications/cyber/CSTcorpora/ideval/data/2000/NT\_dataset/outside.tcp dump.gz

The extracted file  $(\sim 273MB)$  should match the following MD5 hash:

md5sum outside.tcpdump 88c827386f30802784cc8f2ef1ceea76 outside.tcpdump

<sup>&</sup>lt;sup>3</sup> Distributed Deployment Manual,

http://docs.splunk.com/Documentation/Splunk/6.0.2/Deploy/Distributedoverview <sup>4</sup> Publicly available PCAP files, http://www.netresec.com/?page=PcapFiles

## **3.1. Data conversion and selection**

Since the packet capture file is binary file, it has to be prepared in such way that Splunk is able to parse its content. Here's where Wireshark tools come in very handy.

*Note: for this section, all commands need to be executed as splunk user, unless mentioned otherwise. Internet connectivity is mandatory, unless the pcap file is already available locally. Default working directory should be /opt/splunk, automatically created by the RPM installer script.*

Wireshark package offers two main interfaces for processing pcap files: command-line and graphical; *tshark* and *wireshark*, respectively. The extracted file (*outside.tcpdump*) indicates the capture was performed using *tcpdump* command, which is one of the options to gather network data. Although it doesn't have the typical .pcap file extension, it's easy to verify its file type by executing the following command:

```
file outside.tcpdump
outside.tcpdump: tcpdump capture file (big-endian) - version 2.4 (Ethernet, capture 
length 66000)
```
For opening the pcap file on Wireshark use the standard method (File->Open), locating and selecting the file *outside.tcpdump*, as shown on Figure 1 below:

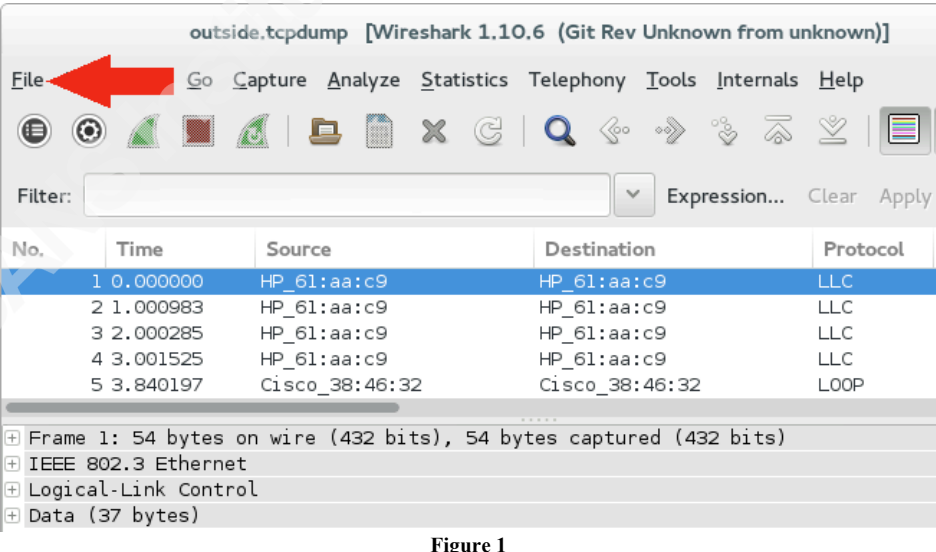

For instructing Wireshark to display only traffic related to IPv4 protocol, the following filter should be applied:

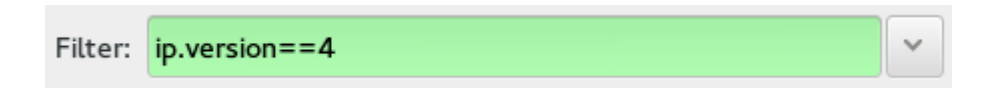

Alexandre Teixeira, forensick@ymail.com

#### **Figure 2**

In order to verify how many packets and connections (Displayed) are matching the filter, simply check the status bar, as shown below:

#### Packets: 1130829 · Displayed: 1117220 (98.8%) **Figure 3**

After file integrity and contents are verified, next step is preparing the data to be consumed by Splunk's data intake process. Splunk supports a lot of different data and file types (referenced as data inputs), ranging from syslog to XML files. One of the simplest types is known as CSV, which stands for comma separated values. In order to turn a pcap file, which is basically binary packed data, *tshark* command comes into play by allowing specific fields to be dumped from the network capture file.

Before providing the *tshark* command to extract the data needed for the exercises, below is the list of all parameters used along with their description<sup>5</sup>:

```
-2 Perform a two-pass analysis. This causes tshark to buffer output until the entire 
first pass is done, but allows it to fill in fields that require future knowledge, such
as 'response in frame #' fields. Also permits reassembly frame dependencies to be 
calculated correctly.
-r <infile>
            Read packet data from infile, can be any supported capture file format 
(including gzipped files). It's not possible to use named pipes or stdin here!
-T pdml|psml|ps|text|fields
          Set the format of the output when viewing decoded packet data. The options
are one of:
           pdml Packet Details Markup Language, an XML-based format for the details of a 
decoded packet. This information is equivalent to the packet details printed with the -V 
flag.
           psml Packet Summary Markup Language, an XML-based format for the summary 
information of a decoded packet. This information is equivalent to the information shown 
in the one-line summary printed by default.
           ps PostScript for a human-readable one-line summary of each of the packets, or 
a multi-line view of the details of each of the packets, depending on whether the -V flag 
was specified.
            text Text of a human-readable one-line summary of each of the packets, or a 
multi-line view of the details of each of the packets, depending on whether the -V flag 
was specified. This is the default.
           fields The values of fields specified with the -e option, in a form specified 
by the -E option. For example,
              -T fields -E separator=, -E quote=d
            would generate comma-separated values (CSV) output suitable for importing into 
your favorite spreadsheet program.
-E <field print option>
           Set an option controlling the printing of fields when -T fields is selected.
```
Options are:

 $<sup>5</sup>$  Part of tshark's manual page, http://www.wireshark.org/docs/man-pages/tshark.html</sup>

```
 header=y|n If y, print a list of the field names given using -e as the first 
line of the output; the field name will be separated using the same character as the 
field values. Defaults to n.
            separator=/t|/s|<character> Set the separator character to use for fields. If 
/t tab will be used (this is the default), if /s, a single space will be used. Otherwise 
any character that can be accepted by the command line as part of the option may be used.
           occurrence=f|l|a Select which occurrence to use for fields that have multiple 
occurrences. If f the first occurrence will be used, if l the last occurrence will be 
used and if a all occurrences will be used (this is the default).
           aggregator=,|/s|<character> Set the aggregator character to use for fields 
that have multiple occurrences. If , a comma will be used (this is the default), if /s,
a single space will be used. Otherwise any character that can be accepted by the command 
line as part of the option may be used.
           quote=d|s|n Set the quote character to use to surround fields. d uses double-
quotes, s single-quotes, n no quotes (the default).
-e <field>
           Add a field to the list of fields to display if -T fields is selected. This 
option can be used multiple times on the command line. At least one field must be 
provided if the -T fields option is selected. Column names
```
may be used prefixed with "col."

Example: -e frame.number -e ip.addr -e udp -e col.info

Additionally, a filter can be applied inline, following the same syntax already showed above in Wireshark. Thus, as a quick example, for filtering only IPv4 traffic from the pcap file and retrieving a few IP header fields, the following command is executed:

tshark -r outside.tcpdump -T fields -E header=y -E separator=, -E occurrence=a -E quote=d -e ip.proto -e ip.src -e ip.dst "ip.version==4"

Above command outputs the following content (first 5 lines only):

```
ip.proto,ip.src,ip.dst
"17","172.16.112.10","192.168.1.10"
"17","192.168.1.10","172.16.112.10"
"17","192.168.1.1","224.0.0.9"
"17","192.168.1.1","224.0.0.9"
```
However, additional fields are extracted for the purpose of this lab, so Splunk is able to process and correlate more data, generating more insightful results. The full list of fields is provided below, just as a reference:

- frame.time
- ip.version, ip.id, ip.len, ip.proto, ip.ttl, ip.flags, ip.src, ip.dst
- icmp.code, icmp.type, icmp.resptime
- udp.srcport, udp.dstport
- dns.id, dns.qry.type, dns.resp.type, dns.qry.name, dns.resp.addr
- tcp.stream, tcp.seq, tcp.flags, tcp.srcport, tcp.dstport

• http.request.method, http.host, http.request.version, http.user\_agent, http.server, http.response.code, http.response.phrase

Field names already suggest what kind of information each field is related to. The

first of the list is needed so that Splunk can treat it as a timestamp, especially when dealing with stats relying on chronological data, also referred to as time-series.

Without further do, here's the *tshark* command used to extract all those fields from the DARPA's pcap file downloaded before:

tshark -2 -r outside.tcpdump -T fields -E header=y -E separator=, -E occurrence=a -E quote=d -e frame.time -e ip.version -e ip.id -e ip.len -e ip.proto -e ip.ttl -e ip.flags -e ip.src -e ip.dst -e icmp.code -e icmp.type -e icmp.resptime -e udp.srcport -e udp.dstport -e dns.id -e dns.qry.type -e dns.resp.type -e dns.qry.name -e dns.resp.addr -e tcp.stream -e tcp.seq -e tcp.flags -e tcp.srcport -e tcp.dstport -e http.request.method -e http.host -e http.request.version -e http.user\_agent -e http.server -e http.response.code -e http.response.phrase "ip.version==4" > out.csv

Below are the first lines from the generated file (out.csv):

```
frame.time,ip.version,ip.id,ip.len,ip.proto,ip.ttl,ip.flags,ip.src,ip.dst,icmp.code,icmp.
type,icmp.resptime,udp.srcport,udp.dstport,dns.id,dns.qry.type,dns.resp.type,dns.qry.name
,dns.resp.addr,tcp.stream,tcp.seq,tcp.flags,tcp.srcport,tcp.dstport,http.request.method,h
ttp.host,http.request.version,http.user_agent,http.server,http.response.code,http.respons
e.phrase
"Aug 7, 2000 
12:00:16.440566000","4","0xb82f","76","17","254","0x02","172.16.112.10","192.168.1.10",,,
,"123","123",,,,,,,,,,,,,,,,,
"Aug 7, 2000 
12:00:16.441809000","4","0x01f0","76","17","64","0x00","192.168.1.10","172.16.112.10",,,,
"123","123",,,,,,,,,,,,,,,,,
```
Before importing the CSV file into Splunk, some data sanitization is needed so

that chances of having parsing issues are minimized. Some points to note:

- 1. When writing Splunk queries, the dot (".") symbol is used for concatenating strings; likewise, tshark dumps data from packets using the same symbol (dot) for compound field names (e.g., ip.src), which might cause issues when building up search queries;
- 2. Header fields (1st output line) need to be double-quoted as well so that the same pattern is kept along the whole file;
- 3. All values are delimited by comma and double-quoted, so checking for any unexpected double-quotes makes sense at this point.

For tackling #1 and #2 issues above, the following *sed* command does the job:

sed '1s/\./ /q;1s/\([^,\n]\{1,\}\)/"\1"/q' out.csv > out-sanitized.csv

Above command creates a new, final file called *out-sanitized.csv*, here is the *diff* output between both files:

```
$ diff out.csv out-sanitized.csv
1c1\leqframe.time,ip.version,ip.id,ip.len,ip.proto,ip.ttl,ip.flags,ip.src,ip.dst,icmp.code,icmp.
type,icmp.resptime,udp.srcport,udp.dstport,dns.id,dns.qry.type,dns.resp.type,dns.qry.name
,dns.resp.addr,tcp.stream,tcp.seq,tcp.flags,tcp.srcport,tcp.dstport,http.request.method,h
ttp.host,http.request.version,http.user_agent,http.server,http.response.code,http.respons
e.phrase
---
>"frame_time","ip_version","ip_id","ip_len","ip_proto","ip_ttl","ip_flags","ip_src","ip_ds
t","icmp_code","icmp_type","icmp_resptime","udp_srcport","udp_dstport","dns_id","dns_qry_
type","dns_resp_type","dns_qry_name","dns_resp_addr","tcp_stream","tcp_seq","tcp_flags","
tcp_srcport","tcp_dstport","http_request_method","http_host","http_request_version","http
user agent", "http server", "http response code", "http response phrase"
```
In order to check for any double-quote right beside anything but a comma character within the final file, here's one of the several ways to make it:

```
grep -q "[^,]\"[^,]" out-sanitized.csv || echo file is OK
file is OK
```
As a final check, the file should contain exactly  $1117220 + 1$  lines, accounting for the number of IPv4 connections exported plus the file header, respectively. So here's the command to verify that:

```
$ wc -l out-sanitized.csv 
1117221 out-sanitized.csv
```
The count shown from  $2<sup>nd</sup>$  line, 1117221, comprises the sum of 1117220 (Figure 3) with 1, meaning that all IPv4 connections are correctly stored in the file along with an extra line (header).

Finally, the data is ready to be consumed by Splunk as a standard CSV file. Adding or removing fields is quite simple, as shown before, which provides great flexibility, depending on how much data needs to be processed.

## **4. Data intake**

In this section, the process of importing the CSV file (*out-sanitized.csv*) is covered in details. Splunk offers capabilities to accomplish that over CLI or web frontends, however, didactic wise, the latter will is used here.

As stated before, */opt/splunk* is Splunk's default installation and home folder, hence the variable *\$SPLUNK\_HOME* pointing to it. That's important to note since that variable is often referenced within documentation and scripts.

*Note: for this section, all commands need to be executed as splunk user, unless mentioned otherwise. Internet connectivity is not mandatory.*

To start Splunk services, execute the following command:

/opt/splunk/bin/splunk start

If starting Splunk for the first time, a "y" should be provided as an answer for the license agreement question. Below is the standard output of such process:

```
Splunk> The IT Search Engine.
Checking prerequisites...
       Checking http port [8000]: open
       Checking mgmt port [8089]: open
       Checking configuration... Done.
              Creating: /opt/splunk/var/lib/splunk
              Creating: /opt/splunk/var/run/splunk
               Creating: /opt/splunk/var/run/splunk/appserver/i18n
               Creating: /opt/splunk/var/run/splunk/appserver/modules/static/css
               Creating: /opt/splunk/var/run/splunk/upload
              Creating: /opt/splunk/var/spool/splunk
              Creating: /opt/splunk/var/spool/dirmoncache
               Creating: /opt/splunk/var/lib/splunk/authDb
               Creating: /opt/splunk/var/lib/splunk/hashDb
       Checking critical directories... Done
       Checking indexes...
              Validated: audit blocksignature internal thefishbucket history main
summary
     Done
New certs have been generated in '/opt/splunk/etc/auth'.
       Checking filesystem compatibility... Done
       Checking conf files for typos... Done
All preliminary checks passed.
Starting splunk server daemon (splunkd)... 
Done
 [ OK ]
Starting splunkweb... Generating certs for splunkweb server
Generating a 1024 bit RSA private key
...........................................++++++
...........++++++
```

```
writing new private key to 'privKeySecure.pem'
-----
Signature ok
subject=/CN=gcia/O=SplunkUser
Getting CA Private Key
writing RSA key
 [ OK ]
Done
If you get stuck, we're here to help. 
Look for answers here: http://docs.splunk.com
The Splunk web interface is at http://gcia:8000
```
As seen above, the lab server has its hostname set to *gcia* and no errors were found during Splunk initialization process.

Once that step is clear, a couple of modifications need to be done as the traffic comprising DARPA's data set is quite old, dating back from year 2000. By default, Splunk does not recognize date/time patterns older than 2000 days, hence a simple modification is needed. In case Splunk is already in production or default values must be reset back to defaults, it's recommended to make a backup of each target file listed below before proceeding with the changes.

By using any text editor, the following changes are needed:

**Target file:** */opt/splunk/etc/system/default/props.conf*

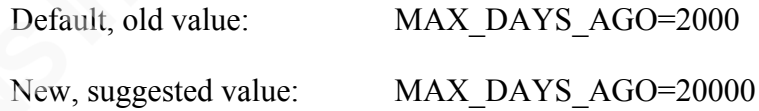

So, basically, the parameter above needs its value to be changed from 2000 to a higher value (e.g., 20000), which will enable Splunk to recognize very old date/time patterns within the CSV file that is about to be indexed.

Additionally, Splunk has a scheduled job dedicated to handle archiving of old events. More details about the archiving options can be found at the online documentation<sup>6</sup>.

<sup>&</sup>lt;sup>6</sup> Managing Indexers and Clusters, http://docs.splunk.com/Documentation/Splunk/6.0.2/Indexer/Setaretirementandarchivingpolicy

Whenever an event date is found older than 188697600 seconds (6 years), Splunk's housekeeping jobs set that record as frozen. That in turn triggers the execution of a procedure, which, by default, deletes the event contents. By using any text editor, the following changes are needed:

### **Target file:** */opt/splunk/etc/system/default/indexes.conf*

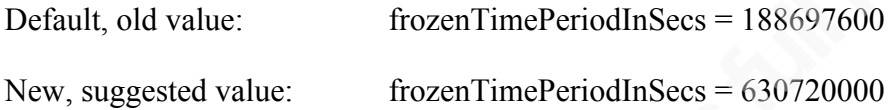

That will set event frozen time to 20 years, enough for this lab. For more details about *indexes.conf* file customization, refer to the documentation indicated previously.

After changes are done, restart Splunk so that changes take effect:

#### /opt/splunk/bin/splunk restart

## **4.1. Indexes and Event processing**

Splunk is able to index any type of time-series data, hence the need for a time based field when importing files into its database. When data is indexed, Splunk breaks it into events, based on timestamps. Splunk manages the job of storing data and make it searchable via indexes. By default, data is stored in the *main* index.

An index is basically a set files and directories for storing data, as it applies to any NoSQL based technology, without relying on standard Relational Database Management Systems (RDBMS). These are located under *\$SPLUNK\_HOME/var/lib/splunk*. For detailed information on index storage, refer to the specific section at online documentation<sup>7</sup>.

## **4.1.1. Creating an index**

For the purpose of this lab, a new index will be created to store the data related to the previously crafted CSV. Simply follow the steps below to get it done:

- 1. Log in to Splunk web interface as admin user (default password: *changeme*);
- 2. Click on "Settings", then "Indexes" from right-hand side, top menu:

 $<sup>7</sup>$  How Splunk Enterprise stores indexes,</sup>

http://docs.splunk.com/Documentation/Splunk/6.0.2/Indexer/HowSplunkstoresindexes

Security Analytics: having fun with Splunk and a packet capture file | 16

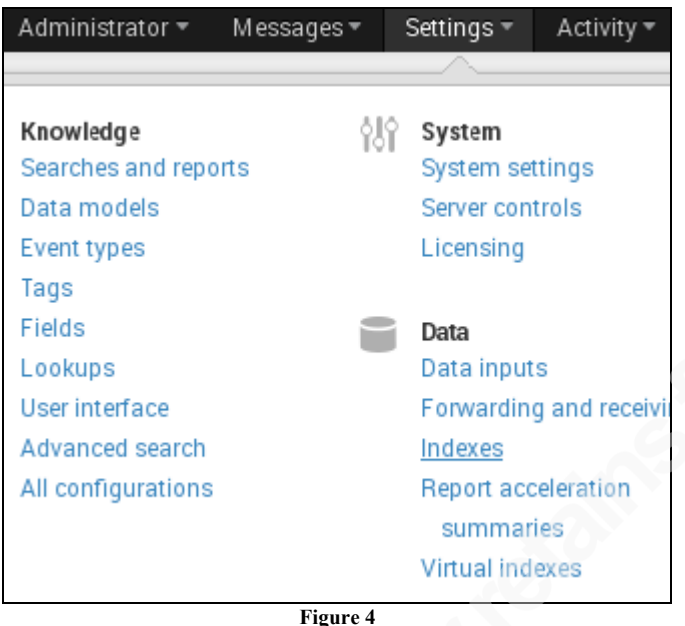

- 3. Click on "New" button to proceed;
- 4. On the form, type "darpa" into Index name field and then click on "Save" to finish the operation.

## **4.1.2. Indexing data**

For finally importing the CSV data, the following steps should be followed:

- 1. Log in to Splunk web interface as admin user;
- 2. Click on "Settings", then "Data inputs" from right-hand side, top menu;
- 3. Click on "Add new" link from Actions column, on the right-hand side, from *Files & directories* as shown on Figure 5;

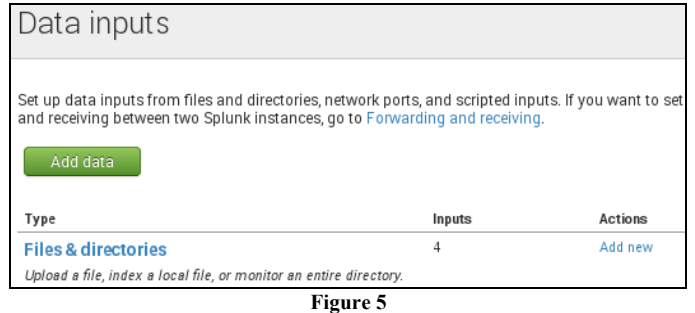

4. Keep "Preview data before indexing" option selected, then select the CSV file named *out-sanitized.csv* (at */opt/splunk* directory). Click on "Continue" button;

- 5. On next window dialog, keep "Use auto-detected source type: csv" option selected and click on "Continue" button;
- 6. Next, from the Data Preview window, date/time values should be highlighted in green as shown below. The first line warning (header) can be ignored. Click "Continue" button to proceed;

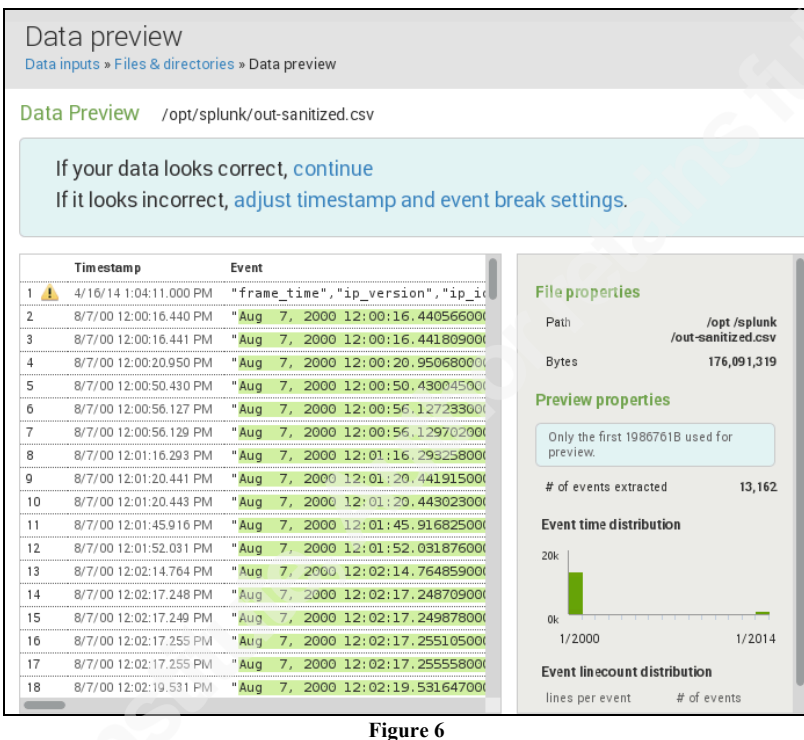

7. The last step is about indicating under which index the CSV data should be stored. Proceed as indicated below:

Select the option "Index a file once from this Splunk server" at the top, and "darpa" index at the bottom of the page.

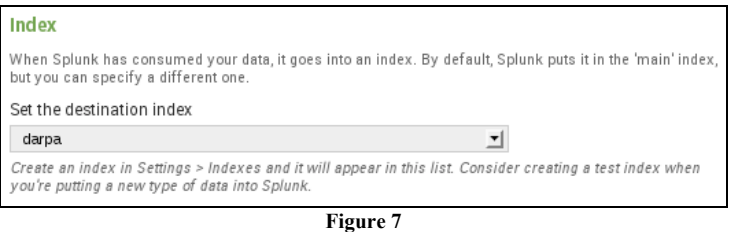

Click "Save" button to finish the operation. Next page should show the following message: *Successfully saved "/opt/splunk/out-sanitized.csv"*.

### **4.1.3. The first query**

To verify the data was indexed correctly, a first search query is performed by following the steps below:

- 1. Go to the home search app location: http://gcia:8000/en-US/app/search/;
- 2. In the search field, type: *index=darpa*;
- 3. Keep "All time" drop-down menu value selected on the right-hand side;
- 4. Hit ENTER or click on the magnifier button.

The following results should be part of the output, indicating 1117220 events were successfully indexed by Splunk under *darpa* index, matching the number observed previously via *Wireshark* and CSV file.

| ≪∘<br>$\textcircled{\textsf{I}}$ gcia:8000/en-US/app/search/search?q=search index%3Ddarpa&earliest=0&latest: $\stackrel{\wedge}{\vee}$ $\textup{I}$ |               |                                           |                                                                                                 |                                                                                                    |  |  |  |
|----------------------------------------------------------------------------------------------------|---------------|-------------------------------------------|-------------------------------------------------------------------------------------------------|----------------------------------------------------------------------------------------------------|--|--|--|
| Q New Search                                                                                                    |               |                                           |                                                                                                 |                                                                                                    |  |  |  |
| index=darpa                                                                                                    |               |                                           |                                                                                                 |                                                                                                    |  |  |  |
| 1,117,220 events (before 4/14/14 11:43:15.000 AM)                                                                                                   |               |                                           |                                                                                                 | Complete<br>$Job =$                                                                                |  |  |  |
| Events (1,117,220)<br><b>Statistics</b>                                                                                                    | Visualization |                                           |                                                                                                 |                                                                                                    |  |  |  |
| Format Timeline *<br><b>O</b> Zoom Out<br>C Zoom to Selection<br><b>O</b> Deselect                                                                  |               |                                           |                                                                                                 |                                                                                                    |  |  |  |
|                                                                                                    |               |                                           |                                                                                                 |                                                                                                    |  |  |  |
|                                                                                                    |               | Format *<br>List $\overline{\phantom{a}}$ | 20 Per Page ▼                                                                                   | 4 Prev<br>2                                                                                        |  |  |  |
| <b>D</b> Hide Fields<br>$\equiv$ All Fields                                                                                                    |               | Time                                      | Event                                                                                           |                                                                                                    |  |  |  |
| Selected Fields<br>$a$ host 1<br>$a$ source 1                                                                                                    | ▶             | 8/8/00<br>12:00:00.000 AM                 |                                                                                                 | "2000-08-07T22:00:00Z", "4", "0xfa11", "40"<br>host = gcia   source = /opt/splunk/out-sanitized.cs |  |  |  |
|                                                                                                    | ▶             | 8/8/00<br>12:00:00.000 AM                 | "2000-08-07T22:00:00Z","4","0x1ab9","41"<br>host = gcia   source = /opt/splunk/out-sanitized.cs |                                                                                                    |  |  |  |
| a sourcetype 1                                                                                                    |               | 8/8/00                                    |                                                                                                 | "2000-08-07T22:00:00Z","4","0xfa10","41"                                                           |  |  |  |

**Figure 8**

## **5. Data mining**

Splunk offers the possibility of having distinct web accessible locations (URLs) for each application (apps), enabling specific content to be bound to a dedicated area rather than making use of the default search app. Creating distinct apps is a good approach in case multiple teams are using the system so that role based access control

(RBAC) is leveraged with more flexibility as well as keeping the content well organized. For this lab, since no searches need to be saved, makes no sense to create a different app, so default search app is used instead.

## **5.1. Query language basics**

Splunk uses its own search processing language (SPL). Every successfully parsed field is searchable by simply providing *key=value* pairs at the search text field:

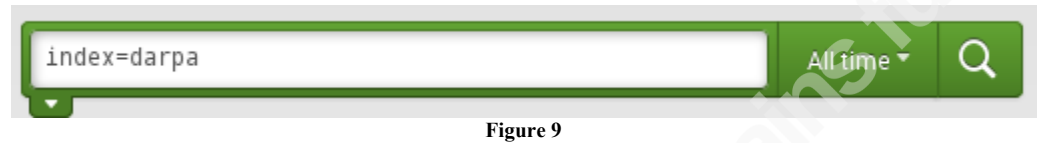

As an example, the following search query will display all events related to UDP protocol under *darpa* index:

index=darpa ip\_proto=17

Similarly, for considering only UDP events originating from 192.168.1.1 IP address, the following query would accomplish the task:

```
index=darpa ip_proto=17 ip_src=192.168.1.1
```
Therefore, there is an implicit logical *AND* for evaluating search parameters, on the other hand, if a logical *OR* is the intended goal, this one must be provided explicitly as shown below:

```
index=darpa (ip_proto=17 OR ip_proto=6) ip_src=192.168.1.1
```
Above query will only show events from 192.168.1.1 IP address as source, matching either UDP or TCP traffic from that host.

Moreover, query results can be later piped into additional commands. For example, the search query below will apply an additional filter, count the number of events and then render only IP source and count fields at the end:

```
index=darpa (ip_proto=17 OR ip_proto=6) | stats count by ip_src | where
(ip src="192.168.1.1" OR ip src="216.40.24.2") | table ip src count
```
The result is shown on Figure 10:

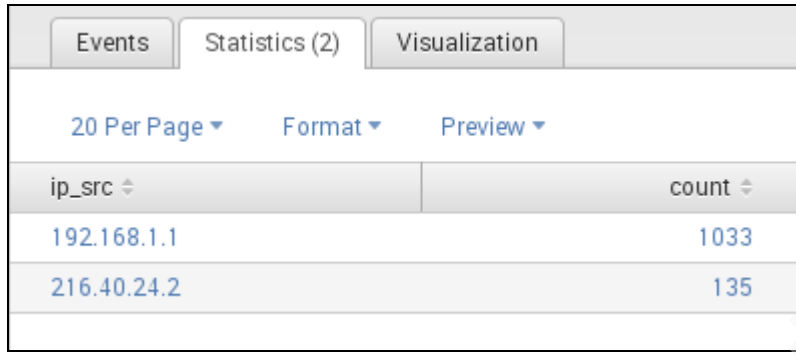

**Figure 10**

All commands used within this document will be explained in more details later on "Lab questionnaire" section. To visualize data in different chart formats, simply click on "Visualization" tab, under the search field.

Similarly, a sort of table view is available from "Statistics" tab. Default tab "Events" shows all fields, including the raw event. Eventually, the view will automatically switch from the "Events" to "Statistics" tab according to the search criteria.

A very handy reference guide, sort of search cheat sheet, is found from Splunk website, presenting all key search commands syntax for basic querying:

http://www.splunk.com/web\_assets/pdfs/secure/Splunk\_Quick\_Reference\_Guide.pdf

## **5.2. Lab questionnaire**

Throughout this section, some questions will be presented, considering the main goal is to highlight major Splunk data mining capabilities, with a didactic approach in mind. The questions are just high level ideas for basing a data query and introducing Splunk's search functions. More specific questions are made, as issues are raised along the exercises.

## **Important notes about the dataset**

Understanding how an event relates to others is as important as the results interpretation. Here's a brief explanation about how the packet capture data is handled by *Wireshark*, so that event data mining is easily understood.

Unlike standard firewall logs, a pcap file usually provides packet traces regardless of the connection state or traffic direction, whether it is about an initialization packet (e.g., with SYN bit set) or about a blocked connection. Since it's out of the scope here to

provide comprehensive explanation about how TCP/IP works, simply put, a TCP session is defined as a bidirectional exchange of TCP/IP packets between a pair of hosts (Sinha, 2007).

Although a TCP stream might simply refer to a sequence of bytes over a TCP session, within this document, a TCP stream corresponds to a single, unique TCP session between two hosts, similarly to how Wireshark acknowledges the same technical term. In order to reassembly TCP data streams, a lot of work is needed, starting with a protocol decoder development. Fortunately, Wireshark developers managed to have a *tcp.stream* field available from its pcap dumps, allowing easy TCP streams identification. That means whenever a TCP connection is seen, even if it's about one single packet, there should be a unique TCP stream identifier (number) for it. Also note that there is no fragmented packet data within *tshark's* dumps, hence no need to deal with fragmentation reassembly when processing data dumps.

The same applies, by default, when analyzing a pcap file with *Wireshark*, once a file is opened, no IP fragments are shown since the packets are already reassembled. Figure 12 shows the specific option from which such behavior can be changed from its defaults (enabled), available from Wireshark preferences menu:

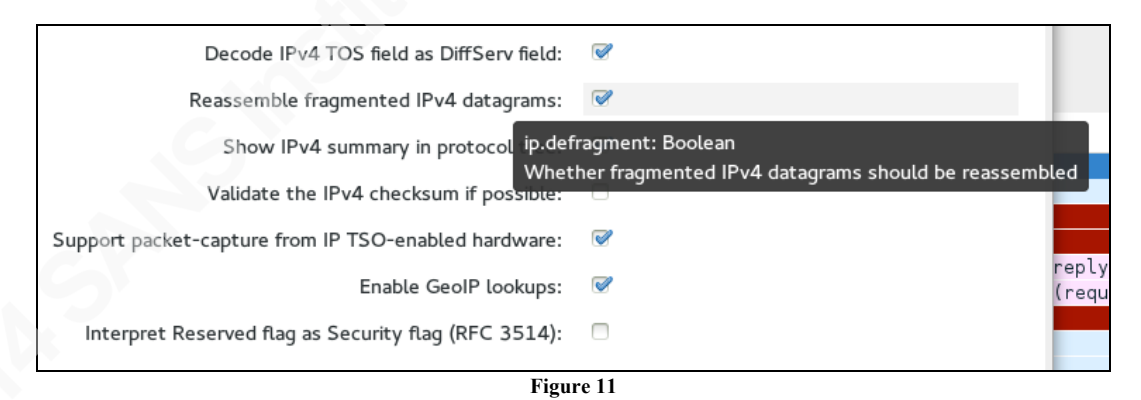

More specific notes and caveats are described in details along the answers below.

*Note: all search queries presented within this document are considering the whole data sample, that is, the queries take all events into account. Thus, the timepicker drop-down menu located at the right-hand side of the search box is always set to "All time".*

## **5.2.1. How many events are stored under** *darpa* **index? How are they distributed by protocol?**

The first question was pretty much answered on the previous section, so in order to demonstrate how Splunk can leverage event timestamps, below is a simple graphical representation about how those events lie on a timeline:

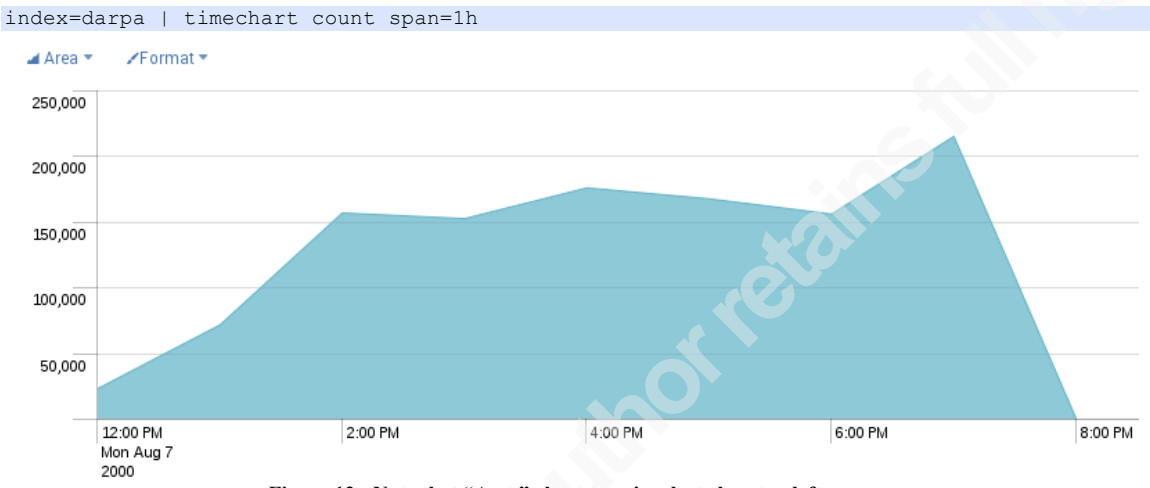

**Figure 12 - Note that "Area" chart type is selected on top left corner.**

The *timechart*<sup>8</sup> command enables aggregation functions to be performed on event data, similarly to standard SQL's *count*, *max* and *avg* functions. The stats are then accumulated over a time span value (e.g., 1h), as seen under X-axis.

For the second question "How are they distributed by protocol?", a pie chart is more suitable. The *top<sup>9</sup>* command generates two aggregated fields, by default: *count* and *percent*; providing the appropriate output structure for rendering the intended chart.

Since TCP and UDP account for most traffic volume indexed, ICMP is quite unnoticeable. Also, to make numbers available within the graph, simply make use of the *eval10* function for concatenating field values. Additionally, rather than showing protocol numbers, a *case* statement is added to the query for changing *ip\_proto* numeric value (e.g., 17) to the corresponding string value (e.g., UDP). If the list is extensive, Splunk provides for lookup tables, which is covered in detail below. After combining all the commands mentioned, here's the query along with its output:

<sup>!!!!!!!!!!!!!!!!!!!!!!!!!!!!!!!!!!!!!!!!!!!!!!!!!!!!!!!</sup> <sup>8</sup> http://docs.splunk.com/Documentation/Splunk/6.0.2/SearchReference/Timechart <sup>9</sup> http://docs.splunk.com/Documentation/Splunk/6.0.2/SearchReference/Top

http://docs.splunk.com/Documentation/Splunk/6.0.2/SearchReference/Eval

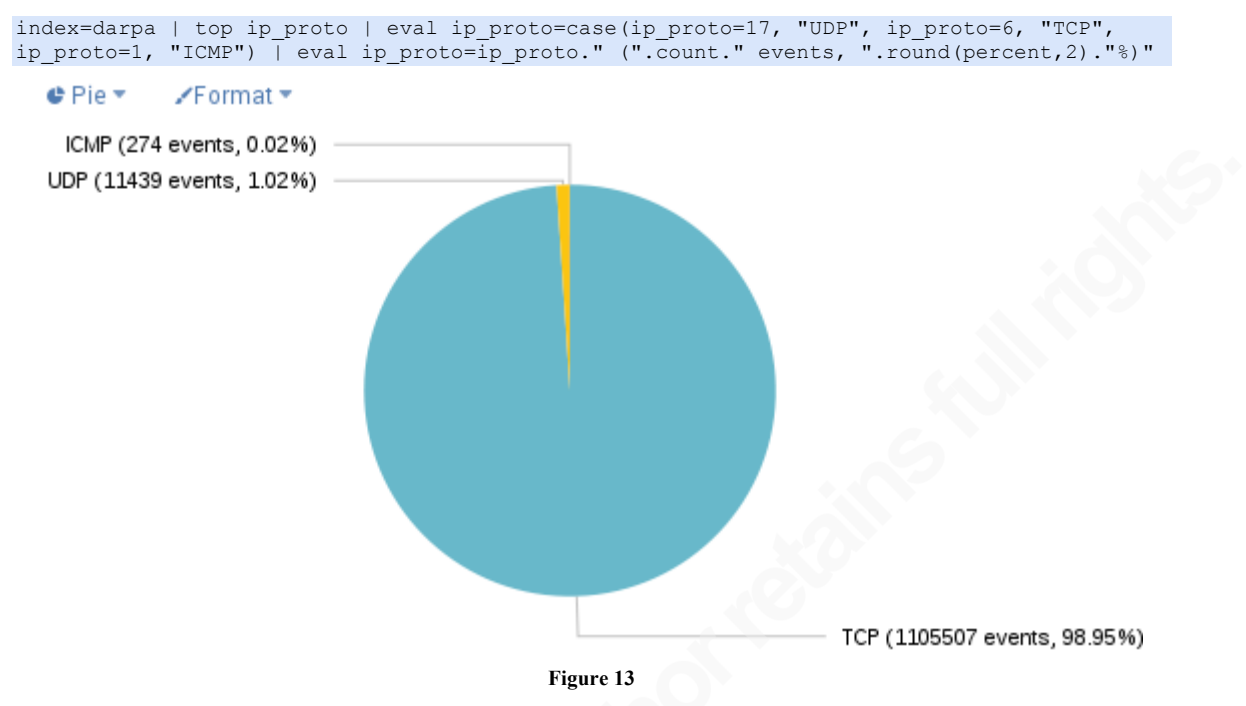

The *round* is part of *eval* command's functions, and is self-explanatory, in this case, rounding the value to 2 decimal places.

## **5.2.2. How many TCP streams are seen? How many unique hosts pairs?**

To answer that, below search query is used. Output is shown on Figure 14.

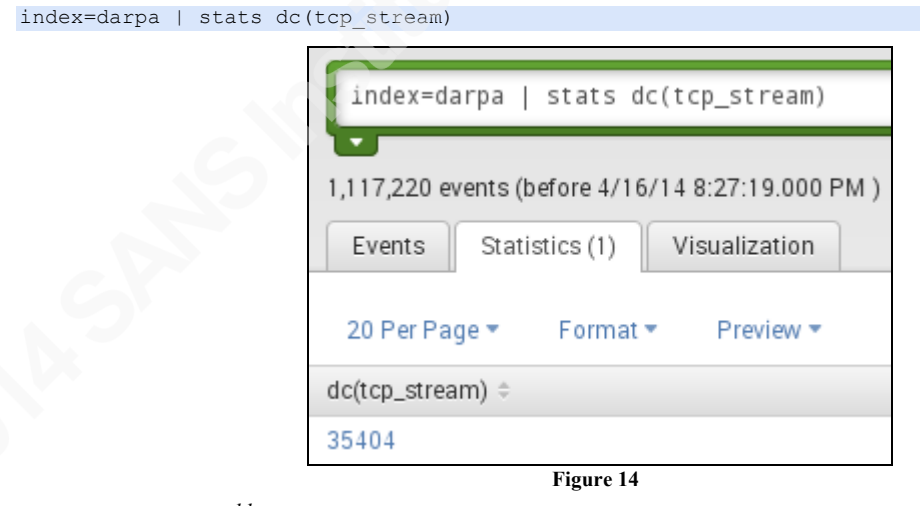

The *stats*<sup> $11$ </sup> is basically used to generate statistics, one of its function is dc, which stands for distinct count. However, how to list only the very first host pair seen from each TCP stream indicating the client and server roles within the connection?

<sup>&</sup>lt;sup>11</sup> http://docs.splunk.com/Documentation/Splunk/6.0.2/SearchReference/Stats

Before providing the answer, here's another quick exercise: the following query lists the events matching a specific TCP stream (666):

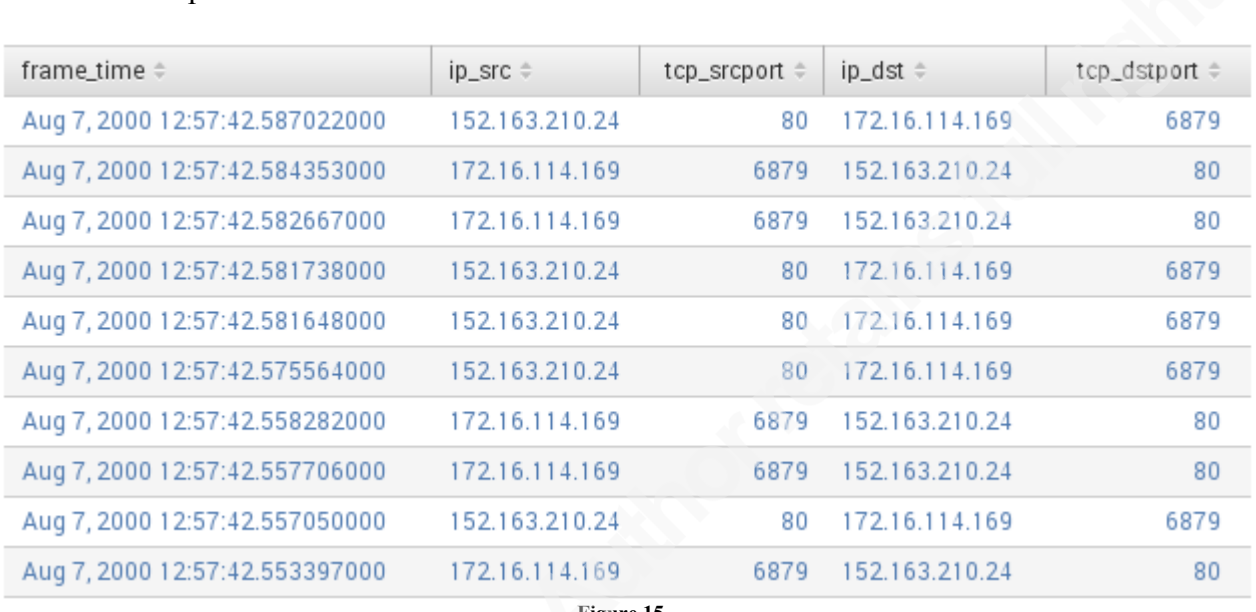

index=darpa tcp\_stream=666 | table frame\_time ip\_src tcp\_srcport ip\_dst tcp\_dstport

**Figure 15**

The *table* command enables a selection of fields to be kept in the results. It also changes the default view from "Events" to "Statistics", which renders the results as a table. As seen on Figure 15, the first connection is made on "Aug 7, 2000 12:57:42.553397000". Thus, the ideal query for listing all unique host pairs, considering the direction of the stream (*client > server*), needs to filter in only that very first connection.

In Splunk, the *dedup<sup>12</sup>* command provides the possibility of removing duplicate events from the output, based on its parameters. This way, the following query yields only the very first event seen within that TCP stream (666):

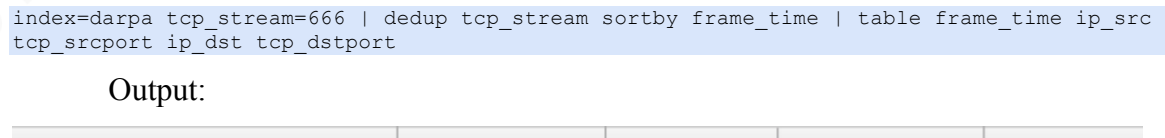

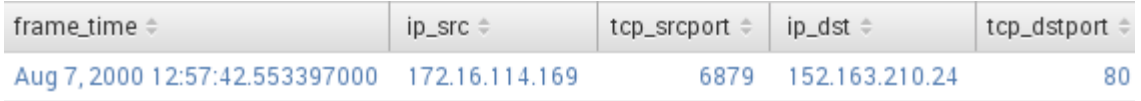

**Figure 16**

Output:

<sup>&</sup>lt;sup>12</sup> http://docs.splunk.com/Documentation/Splunk/6.0.2/SearchReference/Dedup

In order to list all unique host pairs along with a sorted TCP streams count,

assuming source IP as the client actor, i.e., the one who initiated the connection towards the destination host (server), the following query display such results:

index=darpa tcp\_stream!="" | dedup tcp\_stream sortby frame\_time | stats dc(tcp\_stream) AS stream\_count by ip\_src, ip\_dst | sort – stream\_count

Output (first 10 rows):

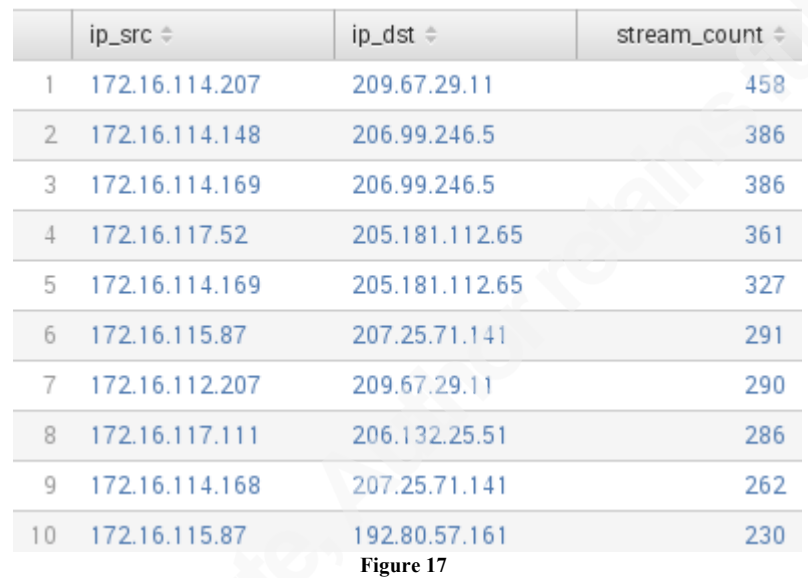

A full list is available by clicking at the "Export" button highlighted below:

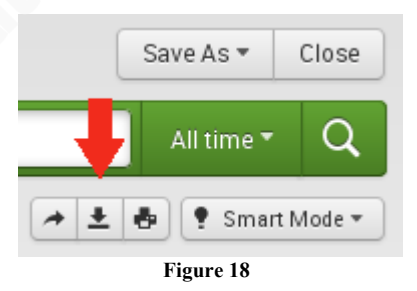

By selecting "Unlimited", all rows as exported, as seen below:

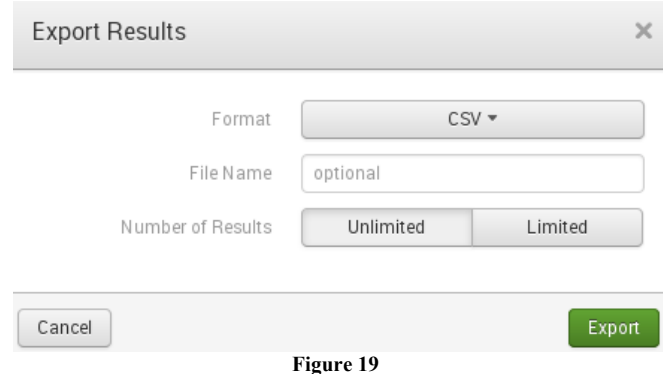

#### **5.2.3. Which flags are set on initial connections seen from TCP streams?**

A standard TCP connection establishment, known as the "three-way handshake", is expected to be performed before actual data (payload) is transferred between hosts. Assuming scenario above, how can Splunk analytics capabilities help on verifying that? Do all initial connections carry a *SYN* bit?

Since the *tcp.flags* field was exported from the pcap via *tshark*, a *tcp\_flags* corresponding field should also be available for querying at Splunk. For listing all unique flags combination seen, execute the following query:

```
index=darpa tcp_flags!="" | dedup tcp_flags | table tcp_flags
```
Output:

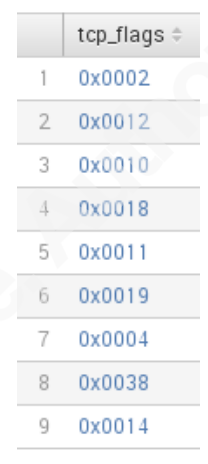

**Figure 20**

These values are stored in hexadecimal, which makes it hard to understand. So after observing relevant traffic matching those on *Wireshark*, the following table displays the hex code along with a friendly value:

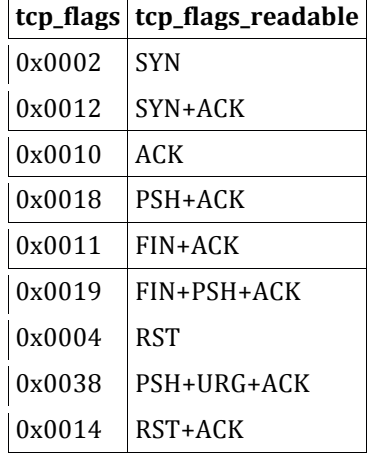

That poses a good opportunity to introduce another Splunk feature called *Lookup tables*. The simplest way to build one is by configuring Splunk to query on a given CSV file whenever a *lookup<sup>13</sup>* command is executed from a search query.

Simply follow the steps below to have it set for this scenario:

- 1. Create a local file containing the data presented above (table) and save it *tcpflags.csv*. The contents of that file is available on appendix section;
- 2. Click on "Settings -> Lookups -> Lookup table files" link from top right menu;
- 3. Click on "New" button;
- 4. Keep "search" app selected, select tcpflags.csv file from "Browse..." button;
- 5. Fill in "Destination filename" with tcpflags.csv;
- 6. Click "Save" button to finish.

Next, a lookup definition needs to be created by following the steps below:

- 1. Click on "Settings -> Lookups -> Lookup definitions" link from top right menu;
- 2. Click on "New" button;
- 3. Keep pre-selected values, double-checking if "Lookup file" drop-down menu's value is *tcpflags.csv*;
- 4. Fill in "Name" with *tcpflags*;
- 5. Click "Save" button to finish.

Now back to the question: From TCP streams, do all initial connections carry a

SYN flag only (SYN bit set to 1, others to 0)? The following query gives some insight about that:

```
index=darpa tcp_stream!="" | dedup tcp_stream sortby frame_time | lookup tcpflags 
tcp_flags | stats count(tcp_stream) by tcp_flags_readable
```
Output:

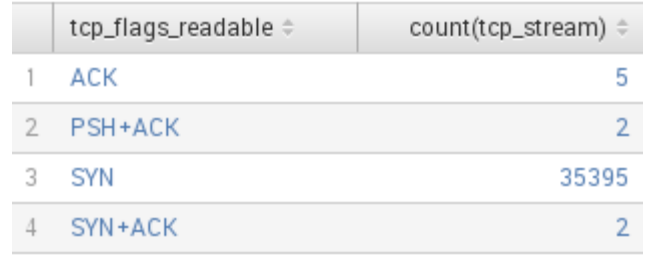

**Figure 21**

<sup>&</sup>lt;sup>13</sup> http://docs.splunk.com/Documentation/Splunk/6.0.2/SearchReference/Lookup

As seen from the first column, a new field is introduced after the CSV/lookup file is queried, performing sort of join operation on the *tcp\_flags* field value, available from both the query's output and the lookup table's content.

Possible reasons for having those flag combinations (lines 1, 2 and 4 from figure above), different from a single SYN, are vast and beyond the scope of this document. But just to mention a few possible scenarios:

- The sniffer session was most likely started after the stream was actually established, thus not storing the initial packets;
- Some TCP stack implementations might behave differently from the standard protocol implementation (non RFC-compliant, etc.);
- Application code running on client/server handling the streams might behave differently or just incorrectly due to any other reason;
- Packet reassembly might get corrupted at some point, or even during *tshark's* reassembly processing.

After all, that might also be the actual expected behavior, so further analysis beyond the scope would be needed to come to any conclusions here.

## **5.2.4. How many app-layer protocols are seen from packets containing only the SYN bit set?**

A simple approach for helping determine the answer is to evaluate the port numbers values. In case the port number is within the high-port (greater than 1023) range, the port number is discarded and the number of occurrences (streams) is aggregated in a count field. This is done with the following query:

```
index=darpa tcp_stream!="" 
| dedup tcp_stream sortby frame_time
| where tcp flags="0x0002"
| eval tcp_srcport=if(tcp_srcport>1023, "High-port", tcp_srcport) 
| eval tcp_dstport=if(tcp_dstport>1023, "High-port", tcp_dstport) 
| stats count(tcp_stream) AS "# unique stream" by tcp_srcport, tcp_dstport
```
Output on Figure 22:

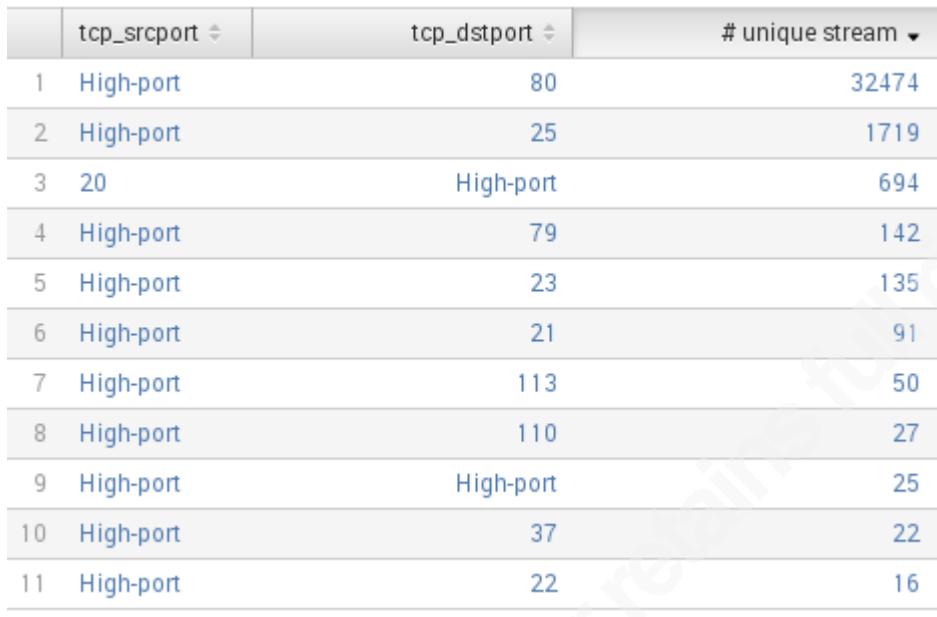

**Figure 22**

Basically, from the first packet seen in a TCP stream, where only the SYN bit is set (*where tcp\_flags="0x0002"*), two evaluations are performed, turning source and destination port values into the string "High-port" only if the evaluation is true.

Events are later aggregated by port pairs (source/destination). From *tcp\_dstport* column values it's easy to spot well-known protocols:

- $•$  80 = HTTP
- $25 = SMTP$
- $79$  = Finger
- $23$  = Telnet
- $21 = FTP$
- $\bullet$  113 = Ident
- $110 = POP3$
- $37 =$ Time
- $\bullet$  22 = SSH

So, obvious next question is: what is streamed over the remaining port pairs?

- $20 >$  High-port (694 unique streams)
- High-port > High-port (25 unique streams)

Firewall administrators familiarized with FTP connection issues will easily guess the former case (*tcp\_srcport* = 20), since that's the standard source port related to a FTP data transfer method known as "Active FTP"<sup>14</sup>.

To list hosts and ports associated with those 25 unique streams having both source and destination port values greater than 1023, the following query provides a better picture:

```
index=darpa tcp_stream!="" 
| dedup tcp_stream sortby frame_time 
| where tcp_flags="0x0002" AND tcp_srcport>1023 AND tcp_dstport>1023
| stats count(tcp_stream) AS "# streams", values(ip_src) AS "Unique sources", 
values(ip dst) AS "Unique destinations" by tcp dstport
```
Output:

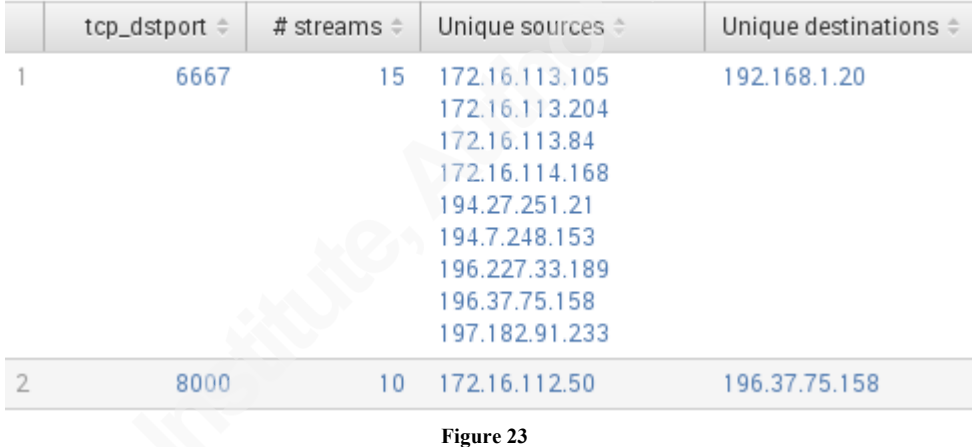

It turns out there are 15 streams matching a standard port (6667) related to Internet Relay Chat (IRC) traffic, and 10 streams matching a well know alternate HTTP (or web-proxy) port (8000).

The following query displays a pie chart, with values distributed by protocol:

```
index=darpa tcp_stream!="" 
| dedup tcp stream sortby frame time
| where tcp_flags="0x0002"
| eval Type=case(
   tcp_dstport=80, "HTTP",
   tcp_dstport=25, "SMTP",
  tcp_dstport=79, "Finger",
   tcp_dstport=23, "Telnet",
```
<sup>&</sup>lt;sup>14</sup> Active FTP vs. Passive FTP, a Definitive Explanation: http://slacksite.com/other/ftp.html

Security Analytics: having fun with Splunk and a packet capture file  $\vert$  31

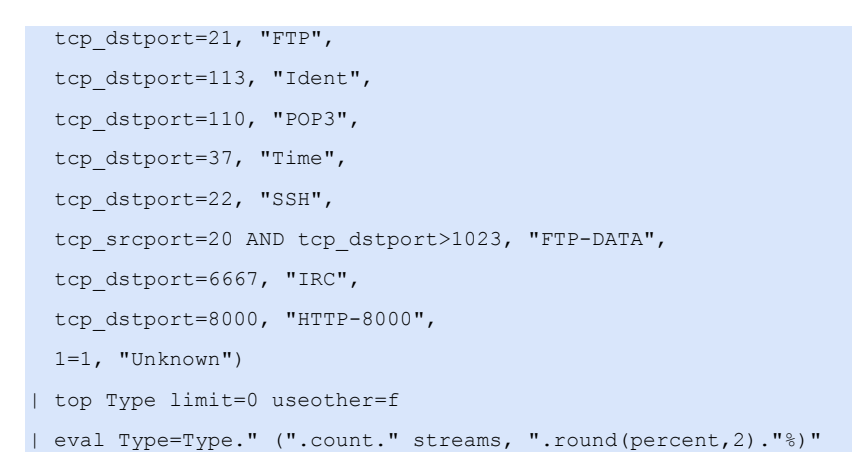

Output:

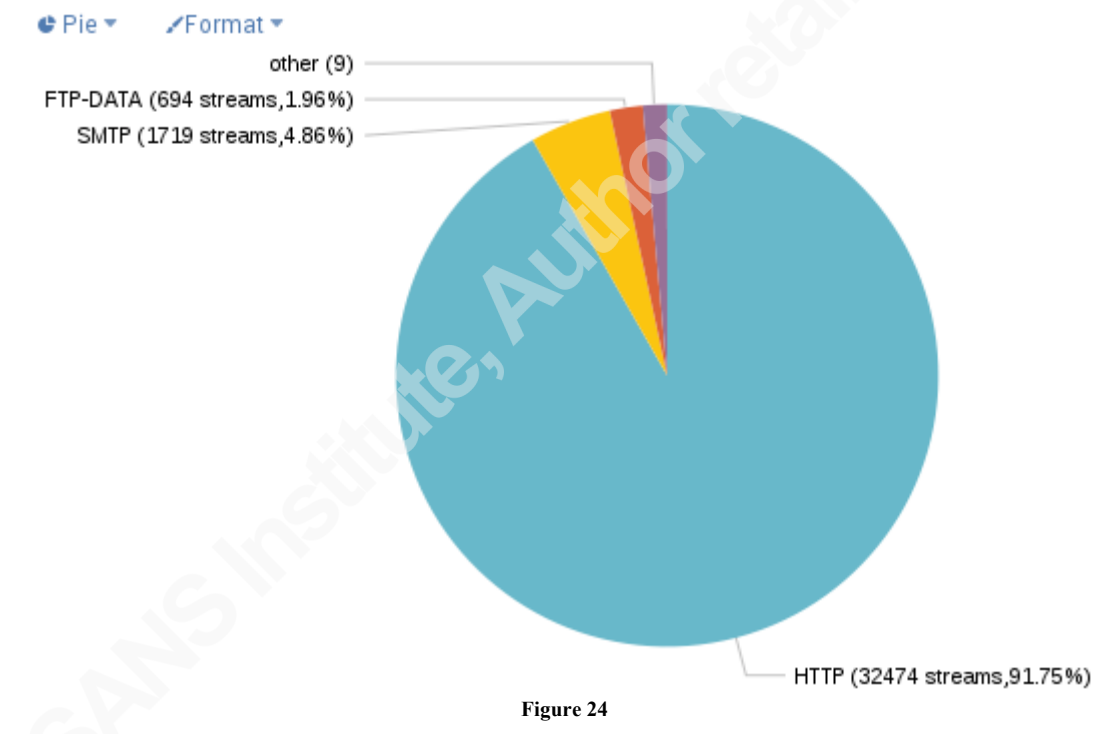

The long case evaluation can also be substituted by a lookup table, enabling more application protocols to be added later, without having to change search queries. Alternatively, just to provide another means to visualize data, here's a query based on a *timechart* command for displaying non-HTTP data over a 30 minutes span:

```
index=darpa tcp_stream!="" 
| dedup tcp_stream sortby frame_time
| where tcp_flags="0x0002"
| eval Type=case(
  tcp_dstport=80, "HTTP",
 tcp_dstport=25, "SMTP",
```
Security Analytics: having fun with Splunk and a packet capture file  $\vert$  32

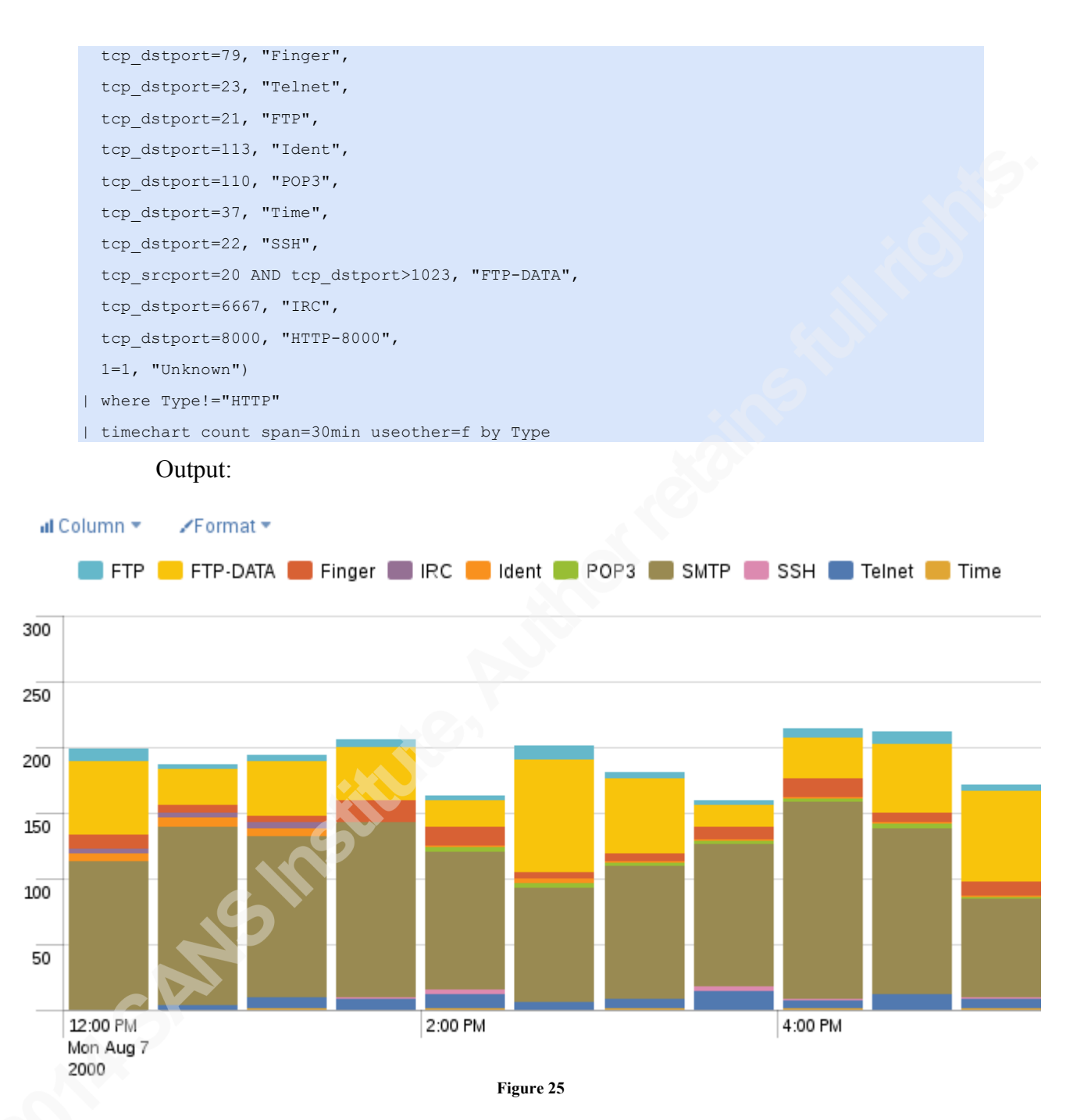

### **5.2.5. Who are the top talkers seen from the captured traffic?**

Since this type of question might have multiple interpretations, for the purpose of this paper, enabling another interesting Splunk function to be demonstrated, the following objective will be approached here:

From available TCP streams (sessions), list the top 5 hosts (source/destination) accounting for most connections. However, only sessions with a verified three-way handshake established should be considered.

A standard, normal TCP connection establishment (Kozierok, 2005) is performed by following the procedure below (assuming SYN, ACK as TCP flags): the client sends a SYN message; the server sends a message that combines a ACK for the client's SYN and also contains the server's SYN; finally, the client sends an ACK for the server's SYN.

Thus, at least 3 events must exist and correlate for approaching the objective here. Thus, those events should carry a different TCP flag sequence (SYN, SYN+ACK, ACK). Splunk provides a command called *transaction<sup>15</sup>*, which enables multiple events to be combined into one transaction, hence the name. In order to do that, a common field (or fields) with exactly the same value among the events should be specified, which becomes the transaction ID.

The following query verify the conditions above and displays the top 5 host pairs accounting for most streams established from the pcap file:

```
index=darpa tcp_stream!=""
| dedup 3 tcp stream sortby frame time
| lookup tcpflags tcp_flags
| transaction tcp_stream maxevents=3 mvlist=t startswith=(tcp_flags_readable="ACK") 
endswith=(tcp_flags_readable="SYN")
| where mvcount(tcp_flags_readable)=3 AND mvindex(tcp_flags_readable,-2)="SYN+ACK"
| eval client=mvindex(ip_src,-1)
| eval server=mvindex(ip_dst,-1)
| eval stream=mvindex(tcp_stream,-1)
| stats dc(stream) AS count by client, server
| sort 5 - count
```
The *transaction* command parses events in reverse time order, hence the *startswith* and *endswith* parameters used in such way.

Also note that the *dedup* command will filter in only 3 connections seen with unique streams identification values, sorted by timestamp (ascending). The *transaction* command then group those in a single set, based on its criteria (parameters).

<sup>&</sup>lt;sup>15</sup> http://docs.splunk.com/Documentation/Splunk/6.0.2/SearchReference/Transaction

Since each field member of a transaction is related with a multiple value, the values need to be extracted by using the *mvindex* command.

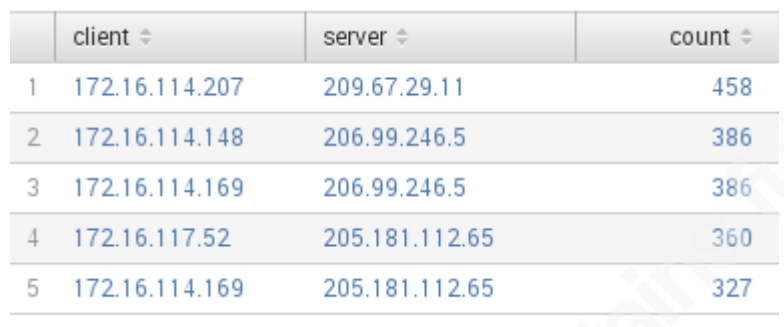

The output of above query is displayed below:

**Figure 26**

#### **5.2.6. From which countries are the DNS servers' responses coming from?**

To answer this question, two additional constraints are added to add a bit more of a didactic opportunity to leverage the query capabilities: only DNS requests with type A should be taken into account; only clients following private addressing scheme should be considered.

Since the *dns* qry type field is available from the dataset, the query should filter based on that field. By observing *Wireshark*, it's easy to spot that all type *A* requests have a value of *0x0001*. Thus, the following query should provide the expected result:

```
index=darpa dns_qry_type="0x0001" NOT (ip_src=10.0.0.0/8 OR ip_dst=172.16.0.0/12 OR 
ip dst="192.168.0.0/16")| stats count AS "# of requests", values(dns_qry_name) AS "Query subjects" by ip_dst 
| iplocation ip_dst
| table ip_dst Country "Query subjects" "# of requests" 
| rename ip_dst AS "External DNS server"
```

|                | External DNS server $\hat{=}$ | Country $\hat{=}$    | Query subjects $\doteqdot$      | # of requests $\doteqdot$ |
|----------------|-------------------------------|----------------------|---------------------------------|---------------------------|
|                | 135.13.216.191                | <b>United States</b> | alpXa.apple.edu<br>ns.apple.edu | 447                       |
| $\mathcal{P}$  | 135.8.60.182                  | <b>United States</b> | ns.banana.edu                   | 237                       |
| 3              | 194.27.251.21                 | Turkey               | ns.grape.mil                    | 378                       |
| $\overline{4}$ | 194.7.248.153                 | Belgium              | ns.peach.mil                    | 381                       |
| 5              | 195.73.151.50                 | Netherlands          | ns.orange.com                   | 231                       |
| 6              | 196.227.33.189                |                      | ns.kiwi.org                     | 333                       |
|                | 196.37.75.158                 | South Africa         | ns.cherry.org                   | 369                       |
| 8              | 197.182.91.233                | Kenya                | ns.avocado.net                  | 363                       |
| 9              | 197.218.177.69                | Mozambique           | ns.plum.net                     | 261                       |

**Figure 27**

As seen from Figure 28, Splunk automatically detects if the filter value is related to a network/bit-mask combination, also known as CIDR value. Thus, IP addresses not matching those conditions are filtered out.

For quickly generating a graph about DNS requests per country with a simple modification to the previous query, simply add an additional stats command at the end of the query:

```
index=darpa dns gry type="0x0001" NOT (ip src=10.0.0.0/8 OR ip dst=172.16.0.0/12 OR
ip dst="192.168.0.0/16")
| stats count AS "# of requests", values(dns_qry_name) AS "Query subjects" by ip_dst 
| iplocation ip_dst
| table ip_dst Country "Query subjects" "# of requests" 
| rename ip_dst AS "External DNS server"
| stats sum("# of requests") as count by Country
```
That should render the following chart in case a pie chart type is chosen:

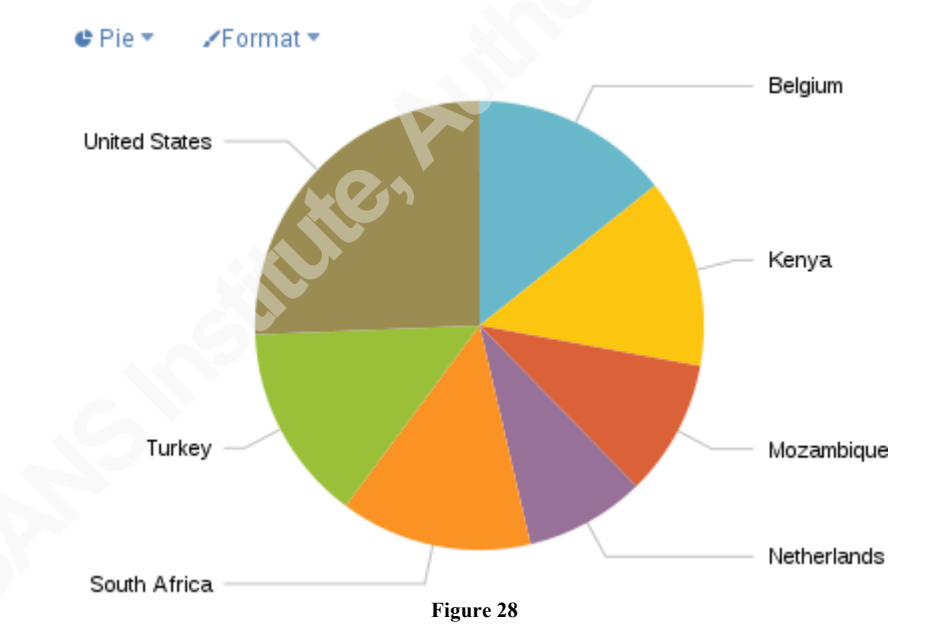

**5.2.7. How many HTTP resources are successfully fetched along the time?**

Besides *stats* and *timechart* commands, Splunk also provides the *trendline<sup>16</sup>* command, which enables a moving average line rendering across a timeline.

Since the *http\_response\_code* field is also available, the following query displays a trendline for all HTTP responses carrying the "200 OK" code:

<sup>&</sup>lt;sup>16</sup> http://docs.splunk.com/Documentation/Splunk/6.0.2/SearchReference/Trendline
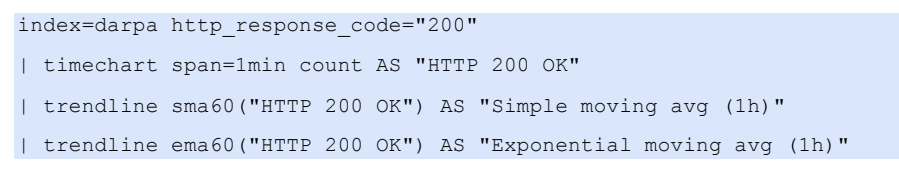

#### Output:

#### ≰ Line ▼ ∕Format ▼

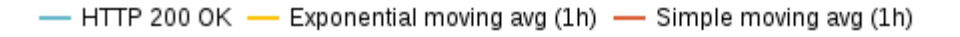

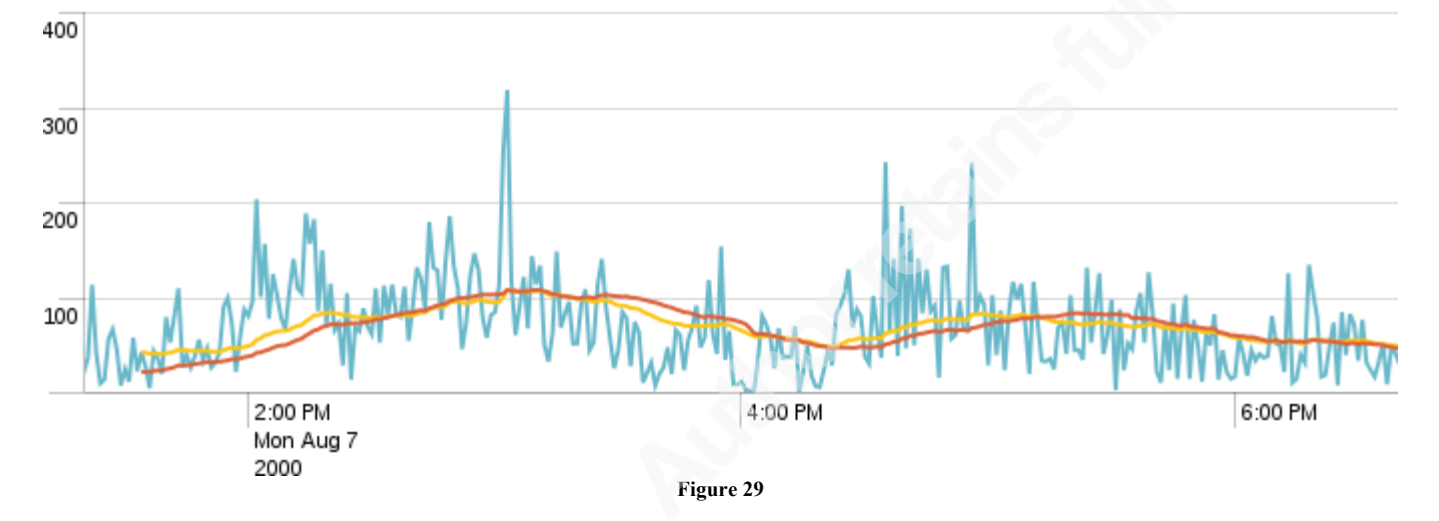

# **5.2.8. How user-agents and websites correlate with the number of HTTP requests made?**

Finally, *chart*<sup> $17$ </sup> is another command available from Splunk, enabling several field values to be combined into the same result set or graph, similarly to how stats works, but with more flexibility.

Here's a query example showing the top 5 websites requested over GET HTTP method along with *user-agents* values (browser string):

```
index=darpa http host!=""
| chart count(eval(http_request_method="GET")) over http_user_agent by http_host limit=5
| addtotals
| sort - Total
| fields – Total
```
The output is shown on Figure 30.

<sup>&</sup>lt;sup>17</sup> http://docs.splunk.com/Documentation/Splunk/6.0.2/SearchReference/Chart

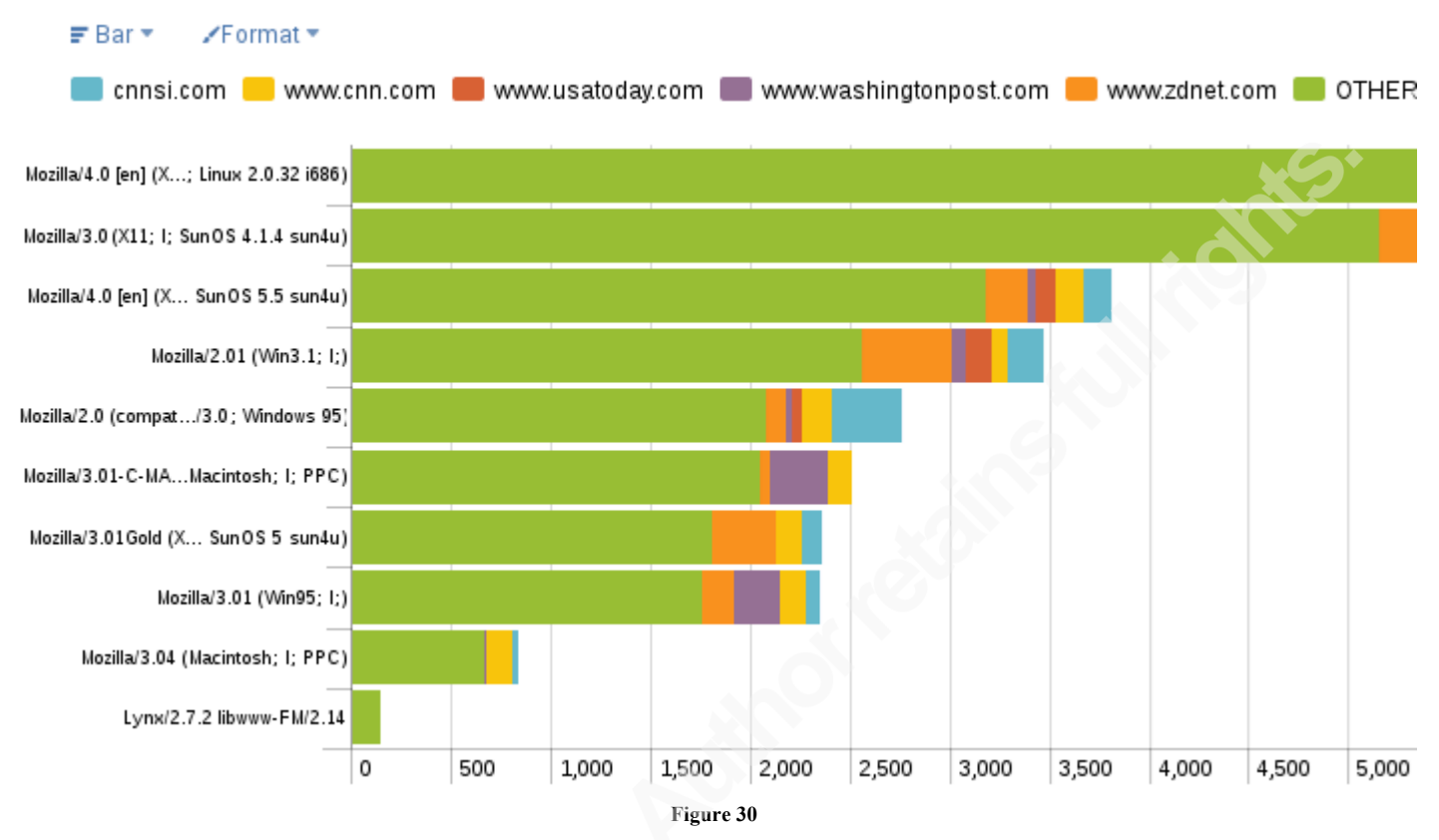

In this case, only events having a non-empty *http\_host* (website) value are considered. Also, an evaluation (*http\_request\_method="GET"*) is made inside the aggregation count function so that only that specific request method is considered.

# **6. Appendix**

Note that all commands listed below are executed as *root* user.

# **6.1. References**

- Sanders, C. (2011). Practical Packet Analysis: Using Wireshark to Solve Real-World Network Problems. : No Starch Press.
- Kozierok, . M. (2005). The TCP/IP Guide: A Comprehensive, Illustrated Internet Protocols Reference. : No Starch Press.
- Runkler, T. A. (2012). 1. Data Analytics: Models and Algorithms for Intelligent Data Analysis . : Vieweg+Teubner Verlag.
- Mohanty, S., Jagadeesh, M., & Srivatsa, H. (2013). Big Data Imperatives: Enterprise 'Big Data' Warehouse, 'BI' Implementations and Analytics. : Apress.
- Krishnan, K. (2013). Data Warehousing in the Age of Big Data. : Morgan Kaufmann.
- Sinha, A. K. (2007). Methodologies and Analyses of Broadband Access Network Traffic. : ProQuest.
- Security Analytics with Big Data (2014, January 19). Retrieved May 6, 2014, from https://securosis.com/assets/library/reports/SecurityAnalytics\_BigData\_V2.pdf
- Wikipedia's Big Data entry. Retrieved April 15, 2014, from
	- http://en.wikipedia.org/wiki/Big\_data
- Netresec, Publicly available PCAP files. Retrieved April 15, 2014, from http://www.netresec.com/?page=PcapFiles
- DARPA Intrusion Detection Data Sets. Retrieved May 26, 2014, from
	- http://www.ll.mit.edu/mission/communications/cyber/CSTcorpora/ideval/data/
- Fedora Linux installation guide. (2013, January 1). . Retrieved May 15, 2014, from
	- http://docs.fedoraproject.org/en-US/Fedora/20/html/Installation\_Guide/index.html
- Lamping, U., Sharpe, R., & Warnicke, E. (2013, January 1). Wireshark User's Guide. . Retrieved May 20, 2014, from http://www.wireshark.org/docs/wsug\_html\_chunked/
- Wireshark Display Filter Reference. Retrieved May 20, 2014, from
- http://www.wireshark.org/docs/dfref/
- Splunk Enterprise 6 documentation index. Retrieved March 18, 2014, from

http://docs.splunk.com/Documentation/Splunk/6.0.2

# **6.2. File: tcpflags.csv (Lookup file)**

```
tcp_flags,tcp_flags_readable
0x0002,SYN
0x0012,SYN+ACK
0x0010,ACK
0x0018,PSH+ACK
0x0011,FIN+ACK
0x0019,FIN+PSH+ACK
0x0004,RST
0x0038,PSH+URG+ACK
0x0014,RST+ACK
```
# **6.3. Lab specs**

```
[root@gcia ~]# timedatectl 
      Local time: Wed 2014-04-16 08:08:21 UTC
  Universal time: Wed 2014-04-16 08:08:21 UTC
      RTC time: Wed 2014-04-16 08:08:21
       Timezone: UTC (UTC, +0000)
     NTP enabled: yes
NTP synchronized: no
 RTC in local TZ: yes
     DST active: n/a
[root@gcia ~]# cat /proc/cpuinfo 
processor : 0
vendor_id : GenuineIntel
cpu family : 6
model : 23
model name : Intel(R) Core(TM)2 Duo CPU T6600 @ 2.20GHz
stepping : 10
microcode : 0xa0b
cpu MHz : 1200.000
cache size : 2048 KB
physical id : 0
siblings : 2
core id : 0
cpu cores : 2
apicid : 0
initial apicid : 0
fpu : yes
fpu_exception : yes
```
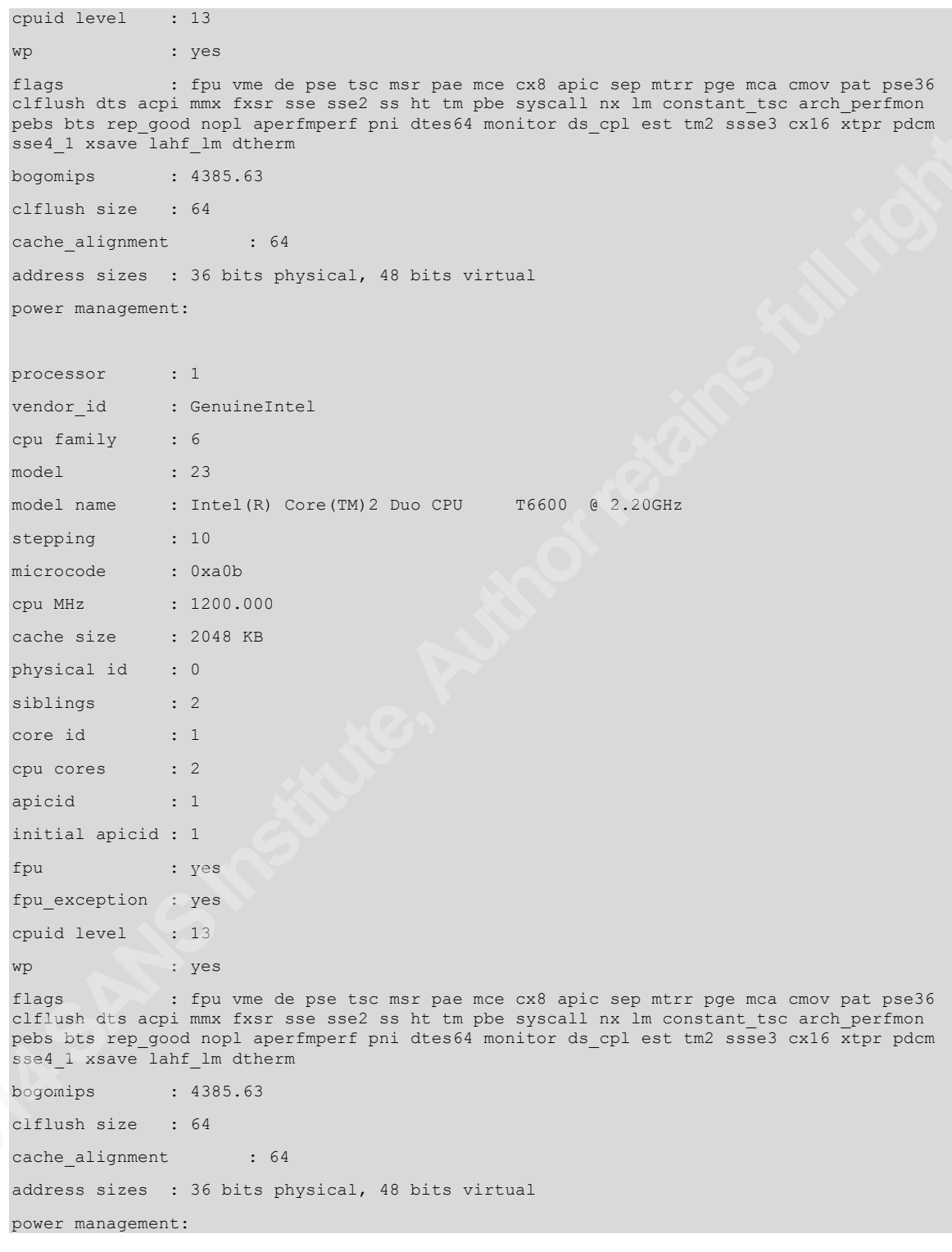

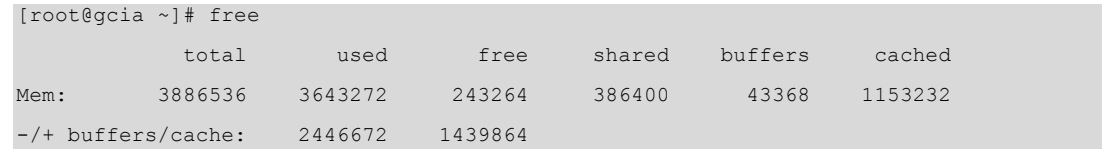

Swap: 4829180 214804 4614376

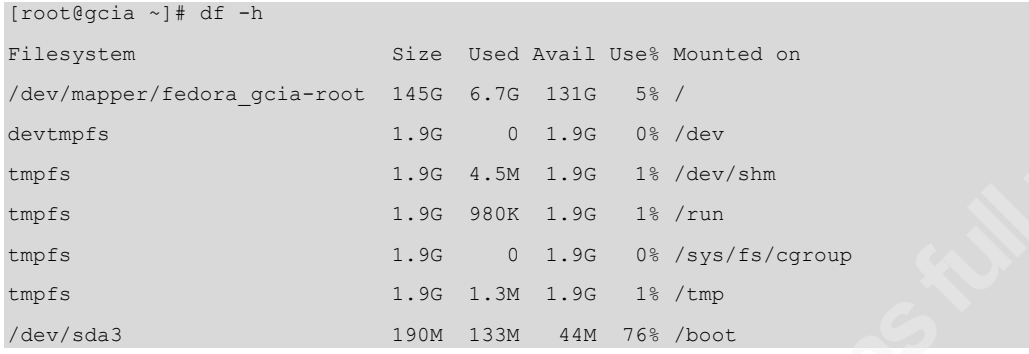

[root@gcia ~]# rpm -qa | sort abattis-cantarell-fonts-0.0.15-1.fc20.noarch abrt-2.2.0-1.fc20.x86\_64 abrt-addon-ccpp-2.2.0-1.fc20.x86\_64 abrt-addon-kerneloops-2.2.0-1.fc20.x86\_64 abrt-addon-pstoreoops-2.2.0-1.fc20.x86\_64 abrt-addon-python-2.2.0-1.fc20.x86\_64 abrt-addon-python3-2.2.0-1.fc20.x86\_64 abrt-addon-vmcore-2.2.0-1.fc20.x86\_64 abrt-addon-xorg-2.2.0-1.fc20.x86\_64 abrt-dbus-2.2.0-1.fc20.x86\_64 abrt-desktop-2.2.0-1.fc20.x86\_64 abrt-gui-2.2.0-1.fc20.x86\_64 abrt-gui-libs-2.2.0-1.fc20.x86\_64 abrt-java-connector-1.0.9-1.fc20.x86\_64 abrt-libs-2.2.0-1.fc20.x86\_64 abrt-plugin-bodhi-2.2.0-1.fc20.x86\_64 abrt-python-2.2.0-1.fc20.x86\_64 abrt-python3-2.2.0-1.fc20.x86\_64 abrt-retrace-client-2.2.0-1.fc20.x86\_64 accountsservice-0.6.35-4.fc20.x86\_64 accountsservice-libs-0.6.35-4.fc20.x86\_64 acl-2.2.52-4.fc20.x86\_64 adwaita-cursor-theme-3.10.0-1.fc20.noarch adwaita-gtk2-theme-3.10.0-1.fc20.x86\_64 adwaita-gtk3-theme-3.10.0-1.fc20.x86\_64 aic94xx-firmware-30-6.fc20.noarch alsa-firmware-1.0.27-2.fc20.noarch alsa-lib-1.0.27.2-2.fc20.x86\_64

alsa-plugins-pulseaudio-1.0.27-2.fc20.x86\_64 alsa-tools-firmware-1.0.27-3.fc20.x86\_64 alsa-utils-1.0.27.2-4.fc20.x86\_64 anaconda-20.25.16-1.fc20.x86\_64 anaconda-widgets-20.25.16-1.fc20.x86\_64 anaconda-yum-plugins-1.0-10.fc20.noarch argyllcms-1.6.3-1.fc20.x86\_64 at-3.1.13-14.fc20.x86\_64 atk-2.10.0-1.fc20.x86\_64 atkmm-2.22.7-2.fc20.x86\_64 atmel-firmware-1.3-12.fc20.noarch at-spi2-atk-2.10.2-1.fc20.x86\_64 at-spi2-core-2.10.2-1.fc20.x86\_64 attr-2.4.47-3.fc20.x86\_64 audit-2.3.5-1.fc20.x86\_64 audit-libs-2.3.5-1.fc20.x86\_64 audit-libs-python-2.3.5-1.fc20.x86\_64 augeas-libs-1.2.0-2.fc20.x86\_64 authconfig-6.2.6-4.fc20.x86\_64 autocorr-en-4.2.3.2-3.fc20.noarch avahi-0.6.31-21.fc20.x86\_64 avahi-autoipd-0.6.31-21.fc20.x86\_64 avahi-glib-0.6.31-21.fc20.x86\_64 avahi-gobject-0.6.31-21.fc20.x86\_64 avahi-libs-0.6.31-21.fc20.x86\_64 avahi-ui-gtk3-0.6.31-21.fc20.x86\_64 b43-fwcutter-017-3.fc20.x86\_64 b43-openfwwf-5.2-10.fc20.noarch baobab-3.10.1-1.fc20.x86\_64 basesystem-10.0-9.fc20.noarch bash-4.2.46-4.fc20.x86\_64 bash-completion-2.1-3.fc20.noarch bc-1.06.95-10.fc20.x86\_64 bind-libs-9.9.4-12.P2.fc20.x86\_64 bind-libs-lite-9.9.4-12.P2.fc20.x86\_64 bind-license-9.9.4-12.P2.fc20.noarch bind-utils-9.9.4-12.P2.fc20.x86\_64 binutils-2.23.88.0.1-13.fc20.x86\_64 biosdevname-0.5.0-2.fc20.x86\_64 bluez-5.17-1.fc20.x86\_64 bluez-cups-5.17-1.fc20.x86\_64 boost-date-time-1.54.0-9.fc20.x86\_64 boost-system-1.54.0-9.fc20.x86\_64

```
boost-thread-1.54.0-9.fc20.x86_64
brasero-libs-3.10.0-1.fc20.x86_64
bridge-utils-1.5-8.fc20.x86_64
brlapi-0.6.0-9.fc20.x86_64
brltty-4.5-9.fc20.x86_64
btrfs-progs-3.12-1.fc20.x86_64
bzip2-1.0.6-9.fc20.x86_64
bzip2-libs-1.0.6-9.fc20.x86_64
ca-certificates-2013.1.97-1.fc20.noarch
cairo-1.13.1-0.1.git337ab1f.fc20.x86_64
cairo-gobject-1.13.1-0.1.git337ab1f.fc20.x86_64
cairomm-1.10.0-7.fc20.x86_64
c-ares-1.10.0-2.fc20.x86_64
caribou-0.4.13-1.fc20.x86_64
caribou-gtk2-module-0.4.13-1.fc20.x86_64
caribou-gtk3-module-0.4.13-1.fc20.x86_64
cdparanoia-libs-10.2-14.fc20.x86_64
celt-0.11.3-1.fc20.x86_64
celt051-0.5.1.3-7.fc20.x86_64
ceph-libs-0.67.3-2.fc20.x86_64
checkpolicy-2.1.12-5.fc20.x86_64
cheese-3.10.2-1.fc20.x86_64
cheese-libs-3.10.2-1.fc20.x86_64
chkconfig-1.3.60-4.fc20.x86_64
chrony-1.29.1-1.fc20.x86_64
cifs-utils-6.3-1.fc20.x86_64
cjkuni-uming-fonts-0.2.20080216.1-53.fc20.noarch
clucene-contribs-lib-2.3.3.4-10.fc20.x86_64
clucene-core-2.3.3.4-10.fc20.x86_64
clutter-1.16.2-4.fc20.x86_64
clutter-gst2-2.0.10-1.fc20.x86_64
clutter-gtk-1.4.4-3.fc20.x86_64
cogl-1.16.0-2.fc20.x86_64
colord-1.1.5-1.fc20.x86_64
colord-gtk-0.1.25-2.fc20.x86_64
colord-libs-1.1.5-1.fc20.x86_64
color-filesystem-1-13.fc20.noarch
comps-extras-23-1.fc20.noarch
control-center-3.10.3-1.fc20.x86_64
control-center-filesystem-3.10.3-1.fc20.x86_64
coreutils-8.21-21.fc20.x86_64
cpio-2.11-24.fc20.x86_64
cracklib-2.9.0-5.fc20.x86_64
```
cracklib-dicts-2.9.0-5.fc20.x86\_64 crash-7.0.3-1.fc20.x86\_64 crda-1.1.3\_2013.11.27-4.fc20.x86\_64 cronie-1.4.11-4.fc20.x86\_64 cronie-anacron-1.4.11-4.fc20.x86\_64 crontabs-1.11-7.20130830git.fc20.noarch cryptopp-5.6.2-3.fc20.x86\_64 cryptsetup-1.6.4-1.fc20.x86\_64 cryptsetup-libs-1.6.4-1.fc20.x86\_64 cryptsetup-python-1.6.4-1.fc20.x86\_64 cups-1.7.1-8.fc20.x86\_64 cups-filesystem-1.7.1-8.fc20.noarch cups-filters-1.0.41-5.fc20.x86\_64 cups-filters-libs-1.0.41-5.fc20.x86\_64 cups-libs-1.7.1-8.fc20.x86\_64 cups-pk-helper-0.2.5-2.fc20.x86\_64 curl-7.32.0-8.fc20.x86\_64 cyrus-sasl-gssapi-2.1.26-14.fc20.x86\_64 cyrus-sasl-lib-2.1.26-14.fc20.x86\_64 cyrus-sasl-md5-2.1.26-14.fc20.x86\_64 cyrus-sasl-plain-2.1.26-14.fc20.x86\_64 cyrus-sasl-scram-2.1.26-14.fc20.x86\_64 dbus-1.6.12-8.fc20.x86\_64 dbus-glib-0.100.2-2.fc20.x86\_64 dbus-libs-1.6.12-8.fc20.x86\_64 dbus-python-1.2.0-1.fc20.x86\_64 dbus-x11-1.6.12-8.fc20.x86\_64 dconf-0.18.0-2.fc20.x86\_64 dejavu-fonts-common-2.34-1.fc20.noarch dejavu-sans-fonts-2.34-1.fc20.noarch dejavu-sans-mono-fonts-2.34-1.fc20.noarch dejavu-serif-fonts-2.34-1.fc20.noarch deltarpm-3.6-3.fc20.x86\_64 desktop-backgrounds-gnome-20.0.0-1.fc20.noarch desktop-file-utils-0.22-1.fc20.x86\_64 device-mapper-1.02.82-5.fc20.x86\_64 device-mapper-event-1.02.82-5.fc20.x86\_64 device-mapper-event-libs-1.02.82-5.fc20.x86\_64 device-mapper-libs-1.02.82-5.fc20.x86\_64 device-mapper-multipath-0.4.9-56.fc20.x86\_64 device-mapper-multipath-libs-0.4.9-56.fc20.x86\_64 device-mapper-persistent-data-0.2.8-1.fc20.x86\_64 dhclient-4.2.6-1.fc20.x86\_64

dhcp-common-4.2.6-1.fc20.x86\_64 dhcp-libs-4.2.6-1.fc20.x86\_64 diffutils-3.3-4.fc20.x86\_64 dmidecode-2.12-4.fc20.x86\_64 dmraid-1.0.0.rc16-23.fc20.x86\_64 dmraid-events-1.0.0.rc16-23.fc20.x86\_64 dnf-0.4.20-1.fc20.noarch dnsmasq-2.68-1.fc20.x86\_64 dosfstools-3.0.26-1.fc20.x86\_64 dotconf-1.3-7.fc20.x86\_64 dracut-037-10.git20140402.fc20.x86\_64 dracut-config-rescue-037-10.git20140402.fc20.x86\_64 dracut-network-037-10.git20140402.fc20.x86\_64 e2fsprogs-1.42.8-3.fc20.x86\_64 e2fsprogs-libs-1.42.8-3.fc20.x86\_64 ebtables-2.0.10-12.fc20.x86\_64 ed-1.10-1.fc20.x86\_64 efibootmgr-0.5.4-16.fc20.x86\_64 elfutils-0.158-2.fc20.x86\_64 elfutils-libelf-0.158-2.fc20.x86\_64 elfutils-libs-0.158-2.fc20.x86\_64 emacs-filesystem-24.3-13.fc20.noarch empathy-3.10.3-1.fc20.x86\_64 enca-1.14-2.fc20.x86\_64 enchant-1.6.0-7.fc20.x86\_64 espeak-1.47.11-3.fc20.x86\_64 ethtool-3.10-2.fc20.x86\_64 evince-3.10.3-1.fc20.x86\_64 evince-libs-3.10.3-1.fc20.x86\_64 evince-nautilus-3.10.3-1.fc20.x86\_64 evolution-3.10.4-2.fc20.x86\_64 evolution-data-server-3.10.4-3.fc20.x86\_64 evolution-ews-3.10.4-1.fc20.x86\_64 exempi-2.2.1-3.fc20.x86\_64 exiv2-libs-0.23-5.fc20.x86\_64 expat-2.1.0-7.fc20.x86\_64 farstream-0.1.2-6.fc20.x86\_64 farstream02-0.2.3-3.fc20.x86\_64 fcoe-utils-1.0.29-1.fc20.x86\_64 fedora-bookmarks-15-4.fc20.noarch fedora-logos-21.0.1-1.fc20.x86\_64 fedora-release-20-3.noarch fedora-release-notes-20-0.9.noarch

Security Analytics: having fun with Splunk and a packet capture file | 46

festival-1.96-26.fc20.x86\_64 festival-freebsoft-utils-0.10-7.fc20.noarch festival-lib-1.96-26.fc20.x86\_64 festival-speechtools-libs-1.2.96-26.fc20.x86\_64 festvox-slt-arctic-hts-0.20061229-26.fc20.noarch fftw-libs-double-3.3.4-1.fc20.x86\_64 file-5.14-20.fc20.x86\_64 file-libs-5.14-20.fc20.x86\_64 file-roller-3.10.2.1-1.fc20.x86\_64 file-roller-nautilus-3.10.2.1-1.fc20.x86\_64 filesystem-3.2-19.fc20.x86\_64 findutils-4.5.11-4.fc20.x86\_64 fipscheck-1.4.1-2.fc20.x86\_64 fipscheck-lib-1.4.1-2.fc20.x86\_64 firebird-libfbembed-2.5.2.26539.0-8.fc20.x86\_64 firefox-28.0-3.fc20.x86\_64 firewall-config-0.3.9.3-1.fc20.noarch firewalld-0.3.9.3-1.fc20.noarch flac-libs-1.3.0-3.fc20.x86\_64 flite-1.3-21.fc20.x86\_64 folks-0.9.6-2.fc20.x86\_64 fontconfig-2.11.0-1.fc20.x86\_64 fontpackages-filesystem-1.44-9.fc20.noarch foomatic-filters-4.0.9-6.fc20.x86\_64 fpaste-0.3.7.1-12.fc20.noarch fprintd-0.5.1-1.fc20.x86\_64 fprintd-pam-0.5.1-1.fc20.x86\_64 freerdp-1.0.2-6.fc20.x86\_64 freerdp-libs-1.0.2-6.fc20.x86\_64 freerdp-plugins-1.0.2-6.fc20.x86\_64 freetype-2.5.0-5.fc20.x86\_64 frei0r-plugins-1.4-1.fc20.x86\_64 fros-1.0-4.fc20.noarch fuse-2.9.3-2.fc20.x86\_64 fuse-libs-2.9.3-2.fc20.x86\_64 fxload-2002\_04\_11-14.fc20.x86\_64 gavl-1.4.0-4.fc20.x86\_64 gawk-4.1.0-2.fc20.x86\_64 GConf2-3.2.6-7.fc20.x86\_64 gcr-3.10.1-1.fc20.x86\_64 gd-2.1.0-3.fc20.x86\_64 gdb-7.6.50.20130731-19.fc20.x86\_64 gdbm-1.10-7.fc20.x86\_64

gdisk-0.8.10-2.fc20.x86\_64 gdk-pixbuf2-2.30.3-1.fc20.x86\_64 gdm-3.10.0.1-1.fc20.x86\_64 gdm-libs-3.10.0.1-1.fc20.x86\_64 gedit-3.10.3-1.fc20.x86\_64 geoclue-0.12.99-5.fc20.x86\_64 geoclue2-2.0.0-1.fc20.x86\_64 geocode-glib-3.10.0-1.fc20.x86\_64 GeoIP-1.5.1-3.fc20.x86\_64 gettext-0.18.3.1-1.fc20.x86\_64 gettext-libs-0.18.3.1-1.fc20.x86\_64 gfs2-utils-3.1.6-4.fc20.x86\_64 ghostscript-9.10-5.fc20.x86\_64 ghostscript-fonts-5.50-32.fc20.noarch giflib-4.1.6-9.fc20.x86\_64 gjs-1.38.1-1.fc20.x86\_64 glade-libs-3.16.1-1.fc20.x86\_64 glib2-2.38.2-2.fc20.x86\_64 glibc-2.18-12.fc20.x86\_64 glibc-common-2.18-12.fc20.x86\_64 glibmm24-2.38.1-1.fc20.x86\_64 glib-networking-2.38.2-1.fc20.x86\_64 glusterfs-3.4.2-1.fc20.x86\_64 glusterfs-api-3.4.2-1.fc20.x86\_64 glusterfs-libs-3.4.2-1.fc20.x86\_64 glx-utils-8.1.0-4.fc20.x86\_64 gmime-2.6.19-1.fc20.x86\_64 gmp-5.1.2-2.fc20.x86\_64 gnome-abrt-0.3.6-1.fc20.x86\_64 gnome-backgrounds-3.10.1-1.fc20.noarch gnome-bluetooth-3.10.0-1.fc20.x86\_64 gnome-bluetooth-libs-3.10.0-1.fc20.x86\_64 gnome-calculator-3.10.2-1.fc20.x86\_64 gnome-clocks-3.10.1-1.fc20.x86\_64 gnome-color-manager-3.10.1-2.fc20.x86\_64 gnome-contacts-3.10.1-1.fc20.x86\_64 gnome-desktop3-3.10.2-2.fc20.x86\_64 gnome-disk-utility-3.10.0-2.fc20.x86\_64 gnome-documents-3.10.2-1.fc20.x86\_64 gnome-epub-thumbnailer-1.3-4.fc20.x86\_64 gnome-font-viewer-3.10.0-1.fc20.x86\_64 gnome-getting-started-docs-3.10.2-1.fc20.noarch gnome-icon-theme-3.10.0-1.fc20.noarch

gnome-icon-theme-extras-3.6.2-3.fc20.noarch gnome-icon-theme-legacy-3.10.0-1.fc20.noarch gnome-icon-theme-symbolic-3.10.1-1.fc20.noarch gnome-initial-setup-3.10.1.1-4.fc20.x86\_64 gnome-js-common-0.1.2-8.fc20.noarch gnome-keyring-3.10.1-1.fc20.x86\_64 gnome-keyring-pam-3.10.1-1.fc20.x86\_64 gnome-menus-3.10.1-1.fc20.x86\_64 gnome-online-accounts-3.10.3-1.fc20.x86\_64 gnome-online-miners-3.10.3-1.fc20.x86\_64 gnome-packagekit-3.10.1-1.fc20.x86\_64 gnome-screenshot-3.10.1-1.fc20.x86\_64 gnome-session-3.10.1-1.fc20.x86\_64 gnome-session-xsession-3.10.1-1.fc20.x86\_64 gnome-settings-daemon-3.10.2-3.fc20.x86\_64 gnome-settings-daemon-updates-3.10.2-3.fc20.x86\_64 gnome-shell-3.10.4-2.fc20.x86\_64 gnome-software-3.10.4-2.fc20.x86\_64 gnome-system-monitor-3.10.2-1.fc20.x86\_64 gnome-terminal-3.10.2-1.fc20.x86\_64 gnome-themes-standard-3.10.0-1.fc20.x86\_64 gnome-user-docs-3.10.2-1.fc20.noarch gnome-video-effects-0.4.0-6.fc20.noarch gnupg2-2.0.22-1.fc20.x86\_64 gnutls-3.1.20-4.fc20.x86\_64 gobject-introspection-1.38.0-1.fc20.x86\_64 google-crosextra-caladea-fonts-1.002-0.3.20130214.fc20.noarch google-crosextra-carlito-fonts-1.103-0.1.20130920.fc20.noarch google-noto-sans-lisu-fonts-20130807-1.fc20.noarch google-noto-sans-mandaic-fonts-20130807-1.fc20.noarch google-noto-sans-meeteimayek-fonts-20130807-1.fc20.noarch google-noto-sans-tagalog-fonts-20130807-1.fc20.noarch google-noto-sans-tai-tham-fonts-20130807-1.fc20.noarch google-noto-sans-tai-viet-fonts-20130807-1.fc20.noarch gpgme-1.3.2-4.fc20.x86\_64 gpg-pubkey-246110c1-51954fca gpm-libs-1.20.7-3.fc20.x86\_64 graphite2-1.2.2-4.fc20.x86\_64 grep-2.18-1.fc20.x86\_64 grilo-0.2.9-2.fc20.x86\_64 grilo-plugins-0.2.9-2.fc20.x86\_64 groff-base-1.22.2-8.fc20.x86\_64 grub2-2.00-25.fc20.x86\_64

```
grub2-efi-2.00-25.fc20.x86_64
grub2-tools-2.00-25.fc20.x86_64
grubby-8.28-1.fc20.x86_64
gsettings-desktop-schemas-3.10.1-1.fc20.x86_64
gsm-1.0.13-10.fc20.x86_64
gssdp-0.14.7-1.fc20.x86_64
gstreamer-0.10.36-6.fc20.x86_64
gstreamer1-1.2.3-1.fc20.x86_64
gstreamer1-plugins-bad-free-1.2.3-1.fc20.x86_64
gstreamer1-plugins-base-1.2.3-1.fc20.x86_64
gstreamer1-plugins-good-1.2.3-2.fc20.x86_64
gstreamer-plugins-bad-free-0.10.23-20.fc20.x86_64
gstreamer-plugins-base-0.10.36-6.fc20.x86_64
gstreamer-plugins-espeak-0.4.0-2.fc19.x86_64
gstreamer-plugins-good-0.10.31-10.fc20.x86_64
gstreamer-tools-0.10.36-6.fc20.x86_64
gtk2-2.24.22-2.fc20.x86_64
gtk2-immodule-xim-2.24.22-2.fc20.x86_64
gtk3-3.10.7-1.fc20.x86_64
gtk3-immodule-xim-3.10.7-1.fc20.x86_64
gtkhtml3-4.6.6-2.fc20.x86_64
gtkmm24-2.24.4-2.fc20.x86_64
gtkmm30-3.10.1-1.fc20.x86_64
gtksourceview3-3.10.2-1.fc20.x86_64
gtk-vnc2-0.5.3-1.fc20.x86_64
gucharmap-3.10.1-1.fc20.x86_64
gupnp-0.20.10-1.fc20.x86_64
gupnp-av-0.12.5-1.fc20.x86_64
gupnp-dlna-0.10.2-2.fc20.x86_64
gupnp-igd-0.2.3-1.fc20.x86_64
gutenprint-5.2.9-14.fc20.x86_64
gutenprint-cups-5.2.9-14.fc20.x86_64
gvfs-1.18.3-2.fc20.x86_64
gvfs-afc-1.18.3-2.fc20.x86_64
gvfs-afp-1.18.3-2.fc20.x86_64
gvfs-archive-1.18.3-2.fc20.x86_64
gvfs-fuse-1.18.3-2.fc20.x86_64
gvfs-goa-1.18.3-2.fc20.x86_64
gvfs-gphoto2-1.18.3-2.fc20.x86_64
gvfs-mtp-1.18.3-2.fc20.x86_64
gvfs-smb-1.18.3-2.fc20.x86_64
gvnc-0.5.3-1.fc20.x86_64
gzip-1.6-2.fc20.x86_64
```
hardlink-1.0-18.fc20.x86\_64 harfbuzz-0.9.26-1.fc20.x86\_64 harfbuzz-icu-0.9.26-1.fc20.x86\_64 hawkey-0.4.12-1.fc20.x86\_64 heisenbug-backgrounds-base-20.0.0-1.fc20.noarch heisenbug-backgrounds-gnome-20.0.0-1.fc20.noarch hfsplus-tools-540.1.linux3-4.fc20.x86\_64 hicolor-icon-theme-0.13-1.fc20.noarch highlight-3.16.1-2.fc20.x86\_64 hostname-3.13-2.fc20.x86\_64 hplip-common-3.13.11-4.fc20.x86\_64 hplip-libs-3.13.11-4.fc20.x86\_64 hunspell-1.3.2-14.fc20.x86\_64 hunspell-en-US-0.20121024-6.fc20.noarch hwdata-0.261-1.fc20.noarch hyphen-2.8.6-4.fc20.x86\_64 hyphen-en-2.8.6-4.fc20.noarch ibus-1.5.6-2.fc20.x86\_64 ibus-chewing-1.4.10.1-1.fc20.x86\_64 ibus-gtk2-1.5.6-2.fc20.x86\_64 ibus-gtk3-1.5.6-2.fc20.x86\_64 ibus-hangul-1.4.2-7.fc20.x86\_64 ibus-kkc-1.5.20-1.fc20.x86\_64 ibus-libpinyin-1.6.92-2.fc20.x86\_64 ibus-libs-1.5.6-2.fc20.x86\_64 ibus-m17n-1.3.4-12.fc20.x86\_64 ibus-rawcode-1.3.2-3.fc20.x86\_64 ibus-setup-1.5.6-2.fc20.noarch ibus-wayland-1.5.6-2.fc20.x86\_64 info-5.1-4.fc20.x86\_64 initscripts-9.51-2.fc20.x86\_64 iproute-3.12.0-2.fc20.x86\_64 iptables-1.4.19.1-1.fc20.x86\_64 iptstate-2.2.5-3.fc20.x86\_64 iputils-20121221-5.fc20.x86\_64 ipw2100-firmware-1.3-16.fc20.noarch ipw2200-firmware-3.1-9.fc20.noarch irda-utils-0.9.18-19.fc20.x86\_64 irqbalance-1.0.7-1.fc20.x86\_64 iscsi-initiator-utils-6.2.0.873-17.fc20.x86\_64 iso-codes-3.49-1.fc20.noarch isomd5sum-1.0.11-2.fc20.x86\_64 ivtv-firmware-20080701-25.noarch

```
iw-3.11-1.fc20.x86_64
iwl1000-firmware-39.31.5.1-37.fc20.noarch
iwl100-firmware-39.31.5.1-37.fc20.noarch
iwl105-firmware-18.168.6.1-37.fc20.noarch
iwl135-firmware-18.168.6.1-37.fc20.noarch
iwl2000-firmware-18.168.6.1-37.fc20.noarch
iwl2030-firmware-18.168.6.1-37.fc20.noarch
iwl3160-firmware-22.24.8.0-37.fc20.noarch
iwl3945-firmware-15.32.2.9-37.fc20.noarch
iwl4965-firmware-228.61.2.24-37.fc20.noarch
iwl5000-firmware-8.83.5.1_1-37.fc20.noarch
iwl5150-firmware-8.24.2.2-37.fc20.noarch
iwl6000-firmware-9.221.4.1-37.fc20.noarch
iwl6000g2a-firmware-17.168.5.3-37.fc20.noarch
iwl6000g2b-firmware-17.168.5.2-37.fc20.noarch
iwl6050-firmware-41.28.5.1-37.fc20.noarch
iwl7260-firmware-22.24.8.0-37.fc20.noarch
jack-audio-connection-kit-1.9.9.5-3.fc20.x86_64
jansson-2.6-1.fc20.x86_64
jasper-libs-1.900.1-25.fc20.x86_64
java-1.7.0-openjdk-1.7.0.60-2.4.5.1.fc20.x86_64
java-1.7.0-openjdk-headless-1.7.0.60-2.4.5.1.fc20.x86_64
javapackages-tools-3.4.1-1.fc20.noarch
jbigkit-libs-2.0-9.fc20.x86_64
jline-1.0-5.fc20.noarch
jomolhari-fonts-0.003-17.fc20.noarch
json-c-0.11-3.fc20.x86_64
json-glib-0.16.2-1.fc20.x86_64
kbd-1.15.5-12.fc20.x86_64
kbd-legacy-1.15.5-12.fc20.noarch
kbd-misc-1.15.5-12.fc20.noarch
kernel-3.11.10-301.fc20.x86_64
kernel-3.13.7-200.fc20.x86_64
kernel-3.13.9-200.fc20.x86_64
kernel-modules-extra-3.11.10-301.fc20.x86_64
kernel-modules-extra-3.13.7-200.fc20.x86_64
kernel-modules-extra-3.13.9-200.fc20.x86_64
kexec-tools-2.0.4-18.fc20.x86_64
keyutils-1.5.9-1.fc20.x86_64
keyutils-libs-1.5.9-1.fc20.x86_64
khmeros-base-fonts-5.0-17.fc20.noarch
khmeros-fonts-common-5.0-17.fc20.noarch
kmod-15-1.fc20.x86_64
```
kmod-libs-15-1.fc20.x86\_64 kpartx-0.4.9-56.fc20.x86\_64 krb5-libs-1.11.5-4.fc20.x86\_64 langtable-0.0.24-1.fc20.noarch langtable-data-0.0.24-1.fc20.noarch langtable-python-0.0.24-1.fc20.noarch lcms2-2.6-1.fc20.x86\_64 ldns-1.6.16-6.fc20.x86\_64 less-458-7.fc20.x86\_64 lesstif-0.95.2-6.fc20.x86\_64 leveldb-1.12.0-5.fc20.x86\_64 libabw-0.0.2-1.fc20.x86\_64 libacl-2.2.52-4.fc20.x86\_64 libaio-0.3.109-8.fc20.x86\_64 libao-1.1.0-8.fc20.x86\_64 libarchive-3.1.2-7.fc20.x86\_64 libassuan-2.1.0-2.fc20.x86\_64 libasyncns-0.8-6.fc20.x86\_64 libatasmart-0.19-5.fc20.x86\_64 libattr-2.4.47-3.fc20.x86\_64 libavc1394-0.5.3-14.fc20.x86\_64 libbasicobjects-0.1.0-20.fc20.x86\_64 libblkid-2.24.1-1.fc20.x86\_64 libbluray-0.5.0-2.fc20.x86\_64 libbsd-0.6.0-2.fc20.x86\_64 libcacard-1.6.2-1.fc20.x86\_64 libcanberra-0.30-4.fc20.x86\_64 libcanberra-gtk2-0.30-4.fc20.x86\_64 libcanberra-gtk3-0.30-4.fc20.x86\_64 libcap-2.22-7.fc20.x86\_64 libcap-ng-0.7.3-6.fc20.x86\_64 libcdio-0.90-3.fc20.x86\_64 libcdio-paranoia-10.2+0.90+1-1.fc20.x86\_64 libcdr-0.0.14-5.fc20.x86\_64 libcgroup-0.38-8.fc20.x86\_64 libchamplain-0.12.5-1.fc20.x86\_64 libchamplain-gtk-0.12.5-1.fc20.x86\_64 libchewing-0.3.5-1.fc20.x86\_64 libcmis-0.4.1-3.fc20.x86\_64 libcollection-0.6.2-20.fc20.x86\_64 libcom\_err-1.42.8-3.fc20.x86\_64 libcomps-0.1.4-4.fc20.x86\_64 libconfig-1.4.9-5.fc20.x86\_64

```
libcroco-0.6.8-3.fc20.x86_64
libcue-1.4.0-3.fc20.x86_64
libcurl-7.32.0-8.fc20.x86_64
libdaemon-0.14-6.fc20.x86_64
libdb-5.3.28-1.fc20.x86_64
libdb-utils-5.3.28-1.fc20.x86_64
libdhash-0.4.3-20.fc20.x86_64
libdmapsharing-2.9.24-1.fc20.x86_64
libdmx-1.1.3-2.fc20.x86_64
libdnet-1.12-12.fc20.x86_64
libdrm-2.4.52-1.fc20.x86_64
libdv-1.0.0-16.fc20.x86_64
libdvdnav-4.2.1-1.fc20.x86_64
libdvdread-4.2.1-1.fc20.x86_64
libe-book-0.0.3-1.fc20.x86_64
libedit-3.1-2.20130601cvs.fc20.x86_64
libeot-0.01-1.fc20.x86_64
liberation-fonts-common-1.07.3-2.fc20.noarch
liberation-mono-fonts-1.07.3-2.fc20.noarch
liberation-sans-fonts-1.07.3-2.fc20.noarch
liberation-serif-fonts-1.07.3-2.fc20.noarch
libertas-usb8388-firmware-20140317-37.gitdec41bce.fc20.noarch
libetonyek-0.0.3-1.fc20.x86_64
libevdev-0.6-4.fc20.x86_64
libevent-2.0.21-3.fc20.x86_64
libexif-0.6.21-6.fc20.x86_64
libexttextcat-3.4.3-2.fc20.x86_64
libffado-2.1.0-4.fc20.x86_64
libffi-3.0.13-5.fc20.x86_64
libfontenc-1.1.1-4.fc20.x86_64
libfprint-0.5.1-1.fc20.x86_64
libfreehand-0.0.0-3.fc20.x86_64
libgadu-1.12.0-0.3.rc2.fc20.x86_64
libgcc-4.8.2-7.fc20.x86_64
libgcrypt-1.5.3-2.fc20.x86_64
libgdata-0.14.1-1.fc20.x86_64
libgdither-0.6-7.fc20.x86_64
libgee-0.12.0-1.fc20.x86_64
libgee06-0.6.8-2.fc20.x86_64
libgexiv2-0.7.0-1.fc20.x86_64
libglade2-2.6.4-10.fc20.x86_64
libgnomekbd-3.6.0-3.fc20.x86_64
libgnome-keyring-3.10.1-1.fc20.x86_64
```
libgomp-4.8.2-7.fc20.x86\_64 libgpg-error-1.12-1.fc20.x86\_64 libgphoto2-2.5.3-6.fc20.x86\_64 libgpod-0.8.3-1.fc20.x86\_64 libgsf-1.14.29-1.fc20.x86\_64 libgtop2-2.28.5-1.fc20.x86\_64 libgudev1-208-16.fc20.x86\_64 libgusb-0.1.6-2.fc20.x86\_64 libgweather-3.10.1-1.fc20.x86\_64 libgxps-0.2.2-8.fc20.x86\_64 libhangul-0.1.0-7.fc20.x86\_64 libhbaapi-2.2.9-3.fc20.x86\_64 libhbalinux-1.0.16-2.fc20.x86\_64 libical-1.0-4.fc20.x86\_64 libICE-1.0.8-6.fc20.x86\_64 libicu-50.1.2-10.fc20.x86\_64 libidn-1.28-2.fc20.x86\_64 libiec61883-1.2.0-10.fc20.x86\_64 libieee1284-0.2.11-15.fc20.x86\_64 libimobiledevice-1.1.5-3.fc20.x86\_64 libini\_config-1.0.0.1-20.fc20.x86\_64 libipa\_hbac-1.11.4-3.fc20.x86\_64 libiptcdata-1.0.4-10.fc20.x86\_64 libiscsi-1.9.0-4.fc20.x86\_64 libjpeg-turbo-1.3.0-2.fc20.x86\_64 libkkc-0.3.3-1.fc20.x86\_64 libkkc-common-0.3.3-1.fc20.noarch libkkc-data-0.2.7-2.fc20.x86\_64 liblangtag-0.5.2-1.fc20.x86\_64 libldb-1.1.16-4.fc20.x86\_64 liblouis-2.5.3-2.fc20.x86\_64 liblouis-python3-2.5.3-2.fc20.noarch libmash-0.2.0-11.fc20.x86\_64 libmbim-1.5.0-1.20130815git.fc20.x86\_64 libmcpp-2.7.2-11.fc20.x86\_64 libmetalink-0.1.2-4.fc20.x86\_64 libmnl-1.0.3-6.fc20.x86\_64 libmodman-2.0.1-7.fc20.x86\_64 libmount-2.24.1-1.fc20.x86\_64 libmpcdec-1.2.6-12.fc20.x86\_64 libmspack-0.4-0.2.alpha.fc20.x86\_64 libmspub-0.0.6-4.fc20.x86\_64 libmtp-1.1.6-2.fc20.x86\_64

```
libmusicbrainz5-5.0.1-8.fc20.x86_64
libmwaw-0.2.0-1.fc20.x86_64
libmx-1.4.7-9.fc20.x86_64
libndp-1.2-1.fc20.x86_64
libnetfilter_conntrack-1.0.4-1.fc20.x86_64
libnfnetlink-1.0.1-3.fc20.x86_64
libnice-0.1.4-2.fc20.x86_64
libnice-gstreamer1-0.1.4-2.fc20.x86_64
libnl-1.1.4-3.fc20.x86_64
libnl3-3.2.24-1.fc20.x86_64
libnl3-cli-3.2.24-1.fc20.x86_64
libnm-gtk-0.9.9.0-9.git20140123.fc20.x86_64
libnotify-0.7.6-1.fc20.x86_64
liboath-2.4.0-2.fc20.x86_64
liboauth-1.0.1-2.fc20.x86_64
libodfgen-0.0.4-1.fc20.x86_64
libofa-0.9.3-23.fc20.x86_64
libogg-1.3.0-6.fc20.x86_64
liborcus-0.5.1-5.fc20.x86_64
libosinfo-0.2.9-1.fc20.x86_64
libpaper-1.1.24-7.fc20.x86_64
libpath_utils-0.2.1-20.fc20.x86_64
libpcap-1.5.3-1.fc20.x86_64
libpciaccess-0.13.2-1.fc20.x86_64
libpeas-1.9.0-2.fc20.x86_64
libpinyin-1.0.0-1.fc20.x86_64
libpinyin-data-1.0.0-1.fc20.x86_64
libpipeline-1.2.4-2.fc20.x86_64
libplist-1.10-2.fc20.x86_64
libpng-1.6.3-3.fc20.x86_64
libproxy-0.4.11-7.fc20.x86_64
libproxy-mozjs-0.4.11-7.fc20.x86_64
libpurple-2.10.9-1.fc20.x86_64
libpwquality-1.2.3-1.fc20.x86_64
libqmi-1.6.0-1.fc20.x86_64
libquvi-0.9.2-1.fc20.x86_64
libquvi-scripts-0.9.20131104-1.fc20.noarch
LibRaw-0.15.4-1.fc20.x86_64
libraw1394-2.1.0-2.fc20.x86_64
libref_array-0.1.3-20.fc20.x86_64
libreoffice-calc-4.2.3.2-3.fc20.x86_64
libreoffice-core-4.2.3.2-3.fc20.x86_64
libreoffice-draw-4.2.3.2-3.fc20.x86_64
```

```
libreoffice-graphicfilter-4.2.3.2-3.fc20.x86_64
libreoffice-impress-4.2.3.2-3.fc20.x86_64
libreoffice-opensymbol-fonts-4.2.3.2-3.fc20.noarch
libreoffice-pdfimport-4.2.3.2-3.fc20.x86_64
libreoffice-ure-4.2.3.2-3.fc20.x86_64
libreoffice-writer-4.2.3.2-3.fc20.x86_64
librepo-1.6.0-1.fc20.x86_64
libreport-2.2.1-1.fc20.x86_64
libreport-anaconda-2.2.1-1.fc20.x86_64
libreport-cli-2.2.1-1.fc20.x86_64
libreport-fedora-2.2.1-1.fc20.x86_64
libreport-filesystem-2.2.1-1.fc20.x86_64
libreport-gtk-2.2.1-1.fc20.x86_64
libreport-plugin-bugzilla-2.2.1-1.fc20.x86_64
libreport-plugin-kerneloops-2.2.1-1.fc20.x86_64
libreport-plugin-logger-2.2.1-1.fc20.x86_64
libreport-plugin-reportuploader-2.2.1-1.fc20.x86_64
libreport-plugin-ureport-2.2.1-1.fc20.x86_64
libreport-python-2.2.1-1.fc20.x86_64
libreport-python3-2.2.1-1.fc20.x86_64
libreport-web-2.2.1-1.fc20.x86_64
libreswan-3.8-1.fc20.x86_64
librsvg2-2.40.1-1.fc20.x86_64
libsamplerate-0.1.8-5.fc20.x86_64
libsane-hpaio-3.13.11-4.fc20.x86_64
libsecret-0.16-1.fc20.x86_64
libselinux-2.2.1-6.fc20.x86_64
libselinux-python-2.2.1-6.fc20.x86_64
libselinux-utils-2.2.1-6.fc20.x86_64
libsemanage-2.1.10-14.fc20.x86_64
libsemanage-python-2.1.10-14.fc20.x86_64
libsepol-2.1.9-2.fc20.x86_64
libshout-2.2.2-10.fc20.x86_64
libsigc++20-2.3.1-3.fc20.x86_64
libsilc-1.1.10-10.fc20.x86_64
libSM-1.2.1-6.fc20.x86_64
libsmbclient-4.1.6-1.fc20.x86_64
libsmi-0.4.8-12.fc20.x86_64
libsndfile-1.0.25-8.fc20.x86_64
libsolv-0.4.1-1.gitbcedc98.fc20.x86_64
libsoup-2.44.2-1.fc20.x86_64
libspectre-0.2.7-3.fc20.x86_64
libsrtp-1.4.4-10.20101004cvs.fc20.x86_64
```
libss-1.42.8-3.fc20.x86\_64 libssh2-1.4.3-8.fc20.x86\_64 libsss\_idmap-1.11.4-3.fc20.x86\_64 libsss\_nss\_idmap-1.11.4-3.fc20.x86\_64 libstdc++-4.8.2-7.fc20.x86\_64 libsysfs-2.1.0-15.fc20.x86\_64 libtalloc-2.1.0-3.fc20.x86\_64 libtar-1.2.11-27.fc20.x86\_64 libtasn1-3.3-2.fc20.x86\_64 libtdb-1.2.12-2.fc20.x86\_64 libteam-1.9-1.fc20.x86\_64 libtevent-0.9.20-1.fc20.x86\_64 libthai-0.1.19-2.fc20.x86\_64 libtheora-1.1.1-9.fc20.x86\_64 libtiff-4.0.3-14.fc20.x86\_64 libtomcrypt-1.17-21.fc20.x86\_64 libtommath-0.42.0-3.fc20.x86\_64 libtool-ltdl-2.4.2-23.fc20.x86\_64 libudisks2-2.1.2-2.fc20.x86\_64 libunistring-0.9.3-9.fc20.x86\_64 libunwind-1.1-3.fc20.x86\_64 libusb-0.1.5-3.fc20.x86\_64 libusbx-1.0.18-1.fc20.x86\_64 libuser-0.60-3.fc20.x86\_64 libuser-python-0.60-3.fc20.x86\_64 libutempter-1.1.6-3.fc20.x86\_64 libuuid-2.24.1-1.fc20.x86\_64 libv4l-1.0.0-1.fc20.x86\_64 libvdpau-0.7-1.fc20.x86\_64 libverto-0.2.5-3.fc20.x86\_64 libvisio-0.0.31-1.fc20.x86\_64 libvisual-0.4.0-14.fc20.x86\_64 libvorbis-1.3.4-1.fc20.x86\_64 libvpx-1.3.0-3.fc20.x86\_64 libwacom-0.8-1.fc20.x86\_64 libwacom-data-0.8-1.fc20.noarch libwayland-client-1.2.0-3.fc20.x86\_64 libwayland-cursor-1.2.0-3.fc20.x86\_64 libwayland-server-1.2.0-3.fc20.x86\_64 libwbclient-4.1.6-1.fc20.x86\_64 libwebp-0.3.1-2.fc20.x86\_64 libwnck3-3.4.7-1.fc20.x86\_64 libwpd-0.9.9-1.fc20.x86\_64

libwpg-0.2.2-5.fc20.x86\_64 libwps-0.2.9-5.fc20.x86\_64 libwvstreams-4.6.1-10.fc20.x86\_64 libX11-1.6.1-1.fc20.x86\_64 libX11-common-1.6.1-1.fc20.noarch libXau-1.0.8-2.fc20.x86\_64 libxcb-1.9.1-3.fc20.x86\_64 libXcomposite-0.4.4-4.fc20.x86\_64 libXcursor-1.1.14-2.fc20.x86\_64 libXdamage-1.1.4-4.fc20.x86\_64 libXdmcp-1.1.1-5.fc20.x86\_64 libXevie-1.0.3-7.fc20.x86\_64 libXext-1.3.2-2.fc20.x86\_64 libXfixes-5.0.1-2.fc20.x86\_64 libXfont-1.4.7-1.fc20.x86\_64 libXft-2.3.1-5.fc20.x86\_64 libXi-1.7.2-2.fc20.x86\_64 libXinerama-1.1.3-2.fc20.x86\_64 libxkbcommon-0.3.1-1.fc20.x86\_64 libxkbfile-1.0.8-4.fc20.x86\_64 libxklavier-5.4-1.fc20.x86\_64 libxml2-2.9.1-2.fc20.x86\_64 libxml++-2.37.1-1.fc20.x86\_64 libxml2-python-2.9.1-2.fc20.x86\_64 libXmu-1.1.1-5.fc20.x86\_64 libXp-1.0.2-2.fc20.x86\_64 libXpm-3.5.10-5.fc20.x86\_64 libXrandr-1.4.1-2.fc20.x86\_64 libXrender-0.9.8-2.fc20.x86\_64 libXres-1.0.7-2.fc20.x86\_64 libxslt-1.1.28-5.fc20.x86\_64 libXt-1.1.4-7.fc20.x86\_64 libXtst-1.2.2-2.fc20.x86\_64 libXv-1.0.9-2.fc20.x86\_64 libXvMC-1.0.8-2.fc20.x86\_64 libXxf86dga-1.1.4-2.fc20.x86\_64 libXxf86misc-1.0.3-7.fc20.x86\_64 libXxf86vm-1.1.3-2.fc20.x86\_64 libzapojit-0.0.3-2.fc20.x86\_64 linux-atm-libs-2.5.1-8.fc20.x86\_64 linux-firmware-20140317-37.gitdec41bce.fc20.noarch lklug-fonts-0.6-10.20090803cvs.fc20.noarch lldpad-0.9.46-3.fc20.x86\_64

Security Analytics: having fun with Splunk and a packet capture file 59

llvm-libs-3.3-4.fc20.x86\_64 lockdev-1.0.4-0.11.20111007git.fc20.x86\_64 logrotate-3.8.7-1.fc20.x86\_64 lohit-assamese-fonts-2.5.3-2.fc20.noarch lohit-bengali-fonts-2.5.3-4.fc20.noarch lohit-devanagari-fonts-2.94.0-1.fc20.noarch lohit-gujarati-fonts-2.92.2-1.fc20.noarch lohit-kannada-fonts-2.5.3-4.fc20.noarch lohit-malayalam-fonts-2.92.0-1.fc20.noarch lohit-oriya-fonts-2.5.4.1-2.fc20.noarch lohit-punjabi-fonts-2.5.3-3.fc20.noarch lohit-tamil-fonts-2.5.3-2.fc20.noarch lohit-telugu-fonts-2.5.3-3.fc20.noarch lpsolve-5.5.2.0-7.fc20.x86\_64 lrzsz-0.12.20-34.fc20.x86\_64 lsof-4.87-3.fc20.x86\_64 lua-5.2.2-5.fc20.x86\_64 lua-expat-1.2.0-6.fc20.x86\_64 lua-json-1.3.2-2.fc20.noarch lua-lpeg-0.12-2.fc20.x86\_64 lua-socket-2.1-0.2.rc1.fc20.x86\_64 lvm2-2.02.103-5.fc20.x86\_64 lvm2-libs-2.02.103-5.fc20.x86\_64 lzo-2.06-5.fc20.x86\_64 m17n-contrib-1.1.14-3.fc20.noarch m17n-db-1.6.4-3.fc20.noarch m17n-lib-1.6.4-10.fc20.x86\_64 mactel-boot-0.9-9.fc20.x86\_64 mailcap-2.1.42-1.fc20.noarch make-3.82-19.fc20.x86\_64 man-db-2.6.5-2.fc20.x86\_64 marisa-0.2.4-4.fc20.x86\_64 mcelog-1.0-0.11.f0d7654.fc20.x86\_64 mcpp-2.7.2-11.fc20.x86\_64 mdadm-3.3-4.fc20.x86\_64 meanwhile-1.1.0-12.fc20.x86\_64 media-player-info-17-4.fc20.noarch memtest86+-5.01-1.fc20.x86\_64 mesa-dri-drivers-10.0.4-1.20140312.fc20.x86\_64 mesa-filesystem-10.0.4-1.20140312.fc20.x86\_64 mesa-libEGL-10.0.4-1.20140312.fc20.x86\_64 mesa-libgbm-10.0.4-1.20140312.fc20.x86\_64 mesa-libGL-10.0.4-1.20140312.fc20.x86\_64

```
mesa-libglapi-10.0.4-1.20140312.fc20.x86_64
mesa-libGLU-9.0.0-4.fc20.x86_64
mesa-libwayland-egl-10.0.4-1.20140312.fc20.x86_64
mesa-libxatracker-10.0.4-1.20140312.fc20.x86_64
microcode_ctl-2.1-3.fc20.x86_64
mlocate-0.26-4.fc20.x86_64
mobile-broadband-provider-info-1.20120614-4.fc20.noarch
ModemManager-1.1.0-2.git20130913.fc20.x86_64
ModemManager-glib-1.1.0-2.git20130913.fc20.x86_64
mokutil-0.7-1.fc20.x86_64
mousetweaks-3.10.0-1.fc20.x86_64
mozilla-filesystem-1.9-10.fc20.x86_64
mozjs17-17.0.0-8.fc20.x86_64
mpfr-3.1.2-4.fc20.x86_64
mtdev-1.1.4-1.fc20.x86_64
mtools-4.0.18-4.fc20.x86_64
mutter-3.10.4-1.fc20.x86_64
mutter-wayland-3.10.4-1.fc20.x86_64
mythes-1.2.3-6.fc20.x86_64
nautilus-3.10.1-3.fc20.x86_64
nautilus-extensions-3.10.1-3.fc20.x86_64
nautilus-sendto-3.8.1-1.fc20.x86_64
ncurses-5.9-12.20130511.fc20.x86_64
ncurses-base-5.9-12.20130511.fc20.noarch
ncurses-libs-5.9-12.20130511.fc20.x86_64
neon-0.30.0-2.fc20.x86_64
net-snmp-libs-5.7.2-17.fc20.x86_64
nettle-2.7.1-3.fc20.x86_64
net-tools-2.0-0.15.20131119git.fc20.x86_64
NetworkManager-0.9.9.0-33.git20131003.fc20.x86_64
NetworkManager-glib-0.9.9.0-33.git20131003.fc20.x86_64
NetworkManager-l2tp-0.9.8.6-1.fc20.x86_64
NetworkManager-openconnect-0.9.8.0-2.fc20.x86_64
NetworkManager-openvpn-0.9.9.0-0.1.git20140128.fc20.x86_64
NetworkManager-openvpn-gnome-0.9.9.0-0.1.git20140128.fc20.x86_64
NetworkManager-pptp-0.9.8.2-3.fc20.x86_64
NetworkManager-pptp-gnome-0.9.8.2-3.fc20.x86_64
NetworkManager-vpnc-0.9.8.2-2.fc20.x86_64
NetworkManager-vpnc-gnome-0.9.8.2-2.fc20.x86_64
newt-0.52.16-2.fc20.x86_64
newt-python-0.52.16-2.fc20.x86_64
nhn-nanum-fonts-common-3.020-9.fc20.noarch
nhn-nanum-gothic-fonts-3.020-9.fc20.noarch
```
Security Analytics: having fun with Splunk and a packet capture file  $\vert 61 \rangle$ 

```
nmap-ncat-6.40-2.fc20.x86_64
nm-connection-editor-0.9.9.0-9.git20140123.fc20.x86_64
notify-python-0.1.1-25.fc20.x86_64
nspr-4.10.4-1.fc20.x86_64
nss-3.16.0-1.fc20.x86_64
nss-mdns-0.10-13.fc20.x86_64
nss-softokn-3.16.0-1.fc20.x86_64
nss-softokn-freebl-3.16.0-1.fc20.x86_64
nss-sysinit-3.16.0-1.fc20.x86_64
nss-tools-3.16.0-1.fc20.x86_64
nss-util-3.16.0-1.fc20.x86_64
ntfs-3g-2014.2.15-1.fc20.x86_64
ntfsprogs-2014.2.15-1.fc20.x86_64
numactl-libs-2.0.9-1.fc20.x86_64
oddjob-0.31.5-1.fc20.x86_64
oddjob-mkhomedir-0.31.5-1.fc20.x86_64
opencc-0.4.3-2.fc20.x86_64
openconnect-5.02-1.fc20.x86_64
openjpeg-libs-1.5.1-8.fc20.x86_64
openldap-2.4.39-2.fc20.x86_64
openssh-6.4p1-3.fc20.x86_64
openssh-clients-6.4p1-3.fc20.x86_64
openssh-server-6.4p1-3.fc20.x86_64
openssl-1.0.1e-37.fc20.1.x86_64
openssl-libs-1.0.1e-37.fc20.1.x86_64
open-vm-tools-9.4.0-1.fc20.x86_64
open-vm-tools-desktop-9.4.0-1.fc20.x86_64
openvpn-2.3.2-4.fc20.x86_64
opus-1.1-1.fc20.x86_64
orc-0.4.18-1.fc20.x86_64
orca-3.10.2-1.fc20.noarch
os-prober-1.58-4.fc20.x86_64
p11-kit-0.20.2-1.fc20.x86_64
p11-kit-trust-0.20.2-1.fc20.x86_64
PackageKit-0.8.17-1.fc20.x86_64
PackageKit-command-not-found-0.8.17-1.fc20.x86_64
PackageKit-glib-0.8.17-1.fc20.x86_64
PackageKit-gstreamer-plugin-0.8.17-1.fc20.x86_64
PackageKit-gtk3-module-0.8.17-1.fc20.x86_64
PackageKit-yum-0.8.17-1.fc20.x86_64
PackageKit-yum-plugin-0.8.17-1.fc20.x86_64
pakchois-0.4-9.fc20.x86_64
paktype-naqsh-fonts-4.1-2.fc20.noarch
```

```
pam-1.1.8-1.fc20.x86_64
pam_pkcs11-0.6.2-11.fc20.x86_64
pango-1.36.1-3.fc20.x86_64
pangomm-2.34.0-2.fc20.x86_64
paps-0.6.8-27.fc20.x86_64
paps-libs-0.6.8-27.fc20.x86_64
paratype-pt-sans-fonts-20101909-3.fc20.noarch
parted-3.1-13.fc20.x86_64
passwd-0.79-2.fc20.x86_64
passwdqc-1.3.0-1.fc20.x86_64
passwdqc-lib-1.3.0-1.fc20.x86_64
pciutils-3.2.1-1.fc20.x86_64
pciutils-libs-3.2.1-1.fc20.x86_64
pcmciautils-018-5.fc20.x86_64
pcre-8.33-4.fc20.x86_64
pcsc-lite-libs-1.8.10-1.fc20.x86_64
perl-5.18.2-289.fc20.x86_64
perl-Carp-1.26-245.fc20.noarch
perl-constant-1.27-292.fc20.noarch
perl-Encode-2.54-2.fc20.x86_64
perl-Exporter-5.68-293.fc20.noarch
perl-File-Path-2.09-292.fc20.noarch
perl-File-Temp-0.23.01-4.fc20.noarch
perl-Filter-1.49-5.fc20.x86_64
perl-Getopt-Long-2.42-1.fc20.noarch
perl-HTTP-Tiny-0.034-4.fc20.noarch
perl-libs-5.18.2-289.fc20.x86_64
perl-macros-5.18.2-289.fc20.x86_64
perl-Module-CoreList-3.03-289.fc20.noarch
perl-parent-0.228-1.fc20.noarch
perl-PathTools-3.40-291.fc20.x86_64
perl-Pod-Escapes-1.04-289.fc20.noarch
perl-podlators-2.5.1-291.fc20.noarch
perl-Pod-Perldoc-3.20-7.fc20.noarch
perl-Pod-Simple-3.28-292.fc20.noarch
perl-Pod-Usage-1.63-4.fc20.noarch
perl-Scalar-List-Utils-1.31-293.fc20.x86_64
perl-Socket-2.013-1.fc20.x86_64
perl-Storable-2.45-2.fc20.x86_64
perl-Text-ParseWords-3.29-3.fc20.noarch
perl-threads-1.92-1.fc20.x86_64
perl-threads-shared-1.46-1.fc20.x86_64
perl-Time-HiRes-1.9726-1.fc20.x86_64
```

```
perl-Time-Local-1.2300-291.fc20.noarch
perl-version-0.99.07-1.fc20.x86_64
pinentry-0.8.1-11.fc20.x86_64
pinentry-gtk-0.8.1-11.fc20.x86_64
pixman-0.30.0-3.fc20.x86_64
pkcs11-helper-1.10-2.fc20.x86_64
pkgconfig-0.28-3.fc20.x86_64
plymouth-0.8.9-3.2013.08.14.fc20.x86_64
plymouth-core-libs-0.8.9-3.2013.08.14.fc20.x86_64
plymouth-graphics-libs-0.8.9-3.2013.08.14.fc20.x86_64
plymouth-plugin-label-0.8.9-3.2013.08.14.fc20.x86_64
plymouth-plugin-two-step-0.8.9-3.2013.08.14.fc20.x86_64
plymouth-scripts-0.8.9-3.2013.08.14.fc20.x86_64
plymouth-system-theme-0.8.9-3.2013.08.14.fc20.x86_64
plymouth-theme-charge-0.8.9-3.2013.08.14.fc20.x86_64
pm-utils-1.4.1-26.fc20.x86_64
policycoreutils-2.2.5-3.fc20.x86_64
policycoreutils-python-2.2.5-3.fc20.x86_64
polkit-0.112-2.fc20.x86_64
polkit-pkla-compat-0.1-3.fc20.x86_64
poppler-0.24.3-3.fc20.x86_64
poppler-data-0.4.6-4.fc20.noarch
poppler-glib-0.24.3-3.fc20.x86_64
poppler-utils-0.24.3-3.fc20.x86_64
popt-1.16-2.fc20.x86_64
portaudio-19-17.fc20.x86_64
ppp-2.4.5-33.fc20.x86_64
pptp-1.8.0-1.fc20.x86_64
procps-ng-3.3.8-16.fc20.x86_64
protobuf-2.5.0-5.fc20.x86_64
protobuf-c-0.15-8.fc20.x86_64
protobuf-compiler-2.5.0-5.fc20.x86_64
psacct-6.6.1-7.fc20.x86_64
psmisc-22.20-3.fc20.x86_64
pth-2.0.7-21.fc20.x86_64
pulseaudio-4.0-9.gitf81e3.fc20.x86_64
pulseaudio-gdm-hooks-4.0-9.gitf81e3.fc20.x86_64
pulseaudio-libs-4.0-9.gitf81e3.fc20.x86_64
pulseaudio-libs-glib2-4.0-9.gitf81e3.fc20.x86_64
pulseaudio-module-bluetooth-4.0-9.gitf81e3.fc20.x86_64
pulseaudio-module-x11-4.0-9.gitf81e3.fc20.x86_64
pulseaudio-utils-4.0-9.gitf81e3.fc20.x86_64
pyatspi-2.10.0-1.fc20.noarch
```
pycairo-1.8.10-7.fc20.x86\_64 pygobject2-2.28.6-11.fc20.x86\_64 pygobject3-3.10.2-1.fc20.x86\_64 pygobject3-base-3.10.2-1.fc20.x86\_64 pygpgme-0.3-8.fc20.x86\_64 pygtk2-2.24.0-8.fc20.x86\_64 pygtk2-libglade-2.24.0-8.fc20.x86\_64 pykickstart-1.99.48-1.fc20.noarch pyliblzma-0.5.3-10.fc20.x86\_64 pyparted-3.9-4.fc20.x86\_64 pytalloc-2.1.0-3.fc20.x86\_64 python-2.7.5-11.fc20.x86\_64 python3-3.3.2-11.fc20.x86\_64 python3-beaker-1.5.4-8.fc20.noarch python3-brlapi-0.6.0-9.fc20.x86\_64 python3-cairo-1.10.0-6.fc20.x86\_64 python3-dbus-1.2.0-1.fc20.x86\_64 python3-gobject-3.10.2-1.fc20.x86\_64 python3-libs-3.3.2-11.fc20.x86\_64 python3-mako-0.7.3-2.fc20.noarch python3-markupsafe-0.18-1.fc20.x86\_64 python3-pyatspi-2.10.0-1.fc20.noarch python3-speechd-0.8-7.fc20.x86\_64 python-augeas-0.4.1-4.fc20.noarch python-blivet-0.23.9-1.fc20.noarch python-caribou-0.4.13-1.fc20.noarch python-chardet-2.0.1-7.fc20.noarch python-cssselect-0.9.1-1.fc20.noarch python-cups-1.9.65-1.fc20.x86\_64 python-decorator-3.4.0-3.fc20.noarch python-hawkey-0.4.12-1.fc20.x86\_64 python-iniparse-0.4-9.fc20.noarch python-inotify-0.9.4-4.fc20.noarch python-IPy-0.75-6.fc20.noarch python-javapackages-3.4.1-1.fc20.noarch python-kitchen-1.1.1-5.fc20.noarch python-libcomps-0.1.4-4.fc20.x86\_64 python-librepo-1.6.0-1.fc20.x86\_64 python-libs-2.7.5-11.fc20.x86\_64 python-lxml-3.3.3-1.fc20.x86\_64 python-meh-0.27-1.fc20.noarch python-nss-0.14.0-2.fc20.x86\_64 python-ntplib-0.3.1-2.fc20.noarch

python-pwquality-1.2.3-1.fc20.x86\_64 python-pyblock-0.53-5.fc20.x86\_64 python-pycurl-7.19.3-1.fc20.x86\_64 python-six-1.4.1-1.fc20.noarch python-slip-0.6.0-1.fc20.noarch python-slip-dbus-0.6.0-1.fc20.noarch python-sssdconfig-1.11.4-3.fc20.noarch python-urlgrabber-3.9.1-32.fc20.noarch pytz-2012d-5.fc20.noarch pyxattr-0.5.1-4.fc20.x86\_64 pyxdg-0.25-2.fc20.noarch qemu-guest-agent-1.6.2-1.fc20.x86\_64 qpdf-libs-5.1.1-1.fc20.x86\_64 qrencode-libs-3.4.2-1.fc20.x86\_64 raptor2-2.0.9-2.fc20.x86\_64 rasqal-0.9.30-2.fc20.x86\_64 rdist-6.1.5-57.fc20.x86\_64 readline-6.2-8.fc20.x86\_64 realmd-0.14.6-4.fc20.x86\_64 redhat-menus-12.0.2-7.fc20.noarch redland-1.0.16-4.fc20.x86\_64 reiserfs-utils-3.6.21-9.fc20.x86\_64 rest-0.7.90-5.fc20.x86\_64 rhino-1.7R4-7.fc20.noarch rhythmbox-3.0.2-1.fc20.x86\_64 rng-tools-4-4.fc20.x86\_64 rootfiles-8.1-16.fc20.noarch rpm-4.11.2-2.fc20.x86\_64 rpm-build-libs-4.11.2-2.fc20.x86\_64 rpm-libs-4.11.2-2.fc20.x86\_64 rpm-python-4.11.2-2.fc20.x86\_64 rp-pppoe-3.11-4.fc20.x86\_64 rsync-3.1.0-2.fc20.x86\_64 rtkit-0.11-8.fc20.x86\_64 rygel-0.20.3-1.fc20.x86\_64 samba-client-4.1.6-1.fc20.x86\_64 samba-common-4.1.6-1.fc20.x86\_64 samba-libs-4.1.6-1.fc20.x86 64 sane-backends-1.0.24-7.fc20.x86\_64 sane-backends-drivers-scanners-1.0.24-7.fc20.x86\_64 sane-backends-libs-1.0.24-7.fc20.x86 64 satyr-0.13-1.fc20.x86\_64 sbc-1.2-1.fc20.x86\_64

seahorse-3.10.2-1.fc20.x86\_64 sed-4.2.2-6.fc20.x86\_64 seed-3.8.1-2.fc20.x86\_64 selinux-policy-3.12.1-149.fc20.noarch selinux-policy-targeted-3.12.1-149.fc20.noarch setools-libs-3.3.7-41.fc20.x86\_64 setroubleshoot-3.2.17-1.fc20.x86\_64 setroubleshoot-plugins-3.0.59-1.fc20.noarch setroubleshoot-server-3.2.17-1.fc20.x86\_64 setup-2.8.71-2.fc20.noarch setuptool-1.19.11-7.fc20.x86\_64 sg3\_utils-libs-1.37-2.fc20.x86\_64 sgpio-1.2.0.10-12.fc20.x86\_64 shadow-utils-4.1.5.1-8.fc20.x86\_64 shared-mime-info-1.2-1.fc20.x86\_64 shim-0.7-1.fc20.x86\_64 shim-unsigned-0.7-1.fc20.x86\_64 shotwell-0.15.1-1.fc20.x86\_64 sil-abyssinica-fonts-1.200-6.fc20.noarch sil-mingzat-fonts-0.020-3.fc20.noarch sil-nuosu-fonts-2.1.1-7.fc20.noarch sil-padauk-fonts-2.8-5.fc20.noarch skkdic-20131114-7.T1121.fc20.noarch slang-2.2.4-11.fc20.x86\_64 smc-fonts-common-6.0-7.fc20.noarch smc-meera-fonts-6.0-7.fc20.noarch snappy-1.1.0-2.fc20.x86\_64 socat-1.7.2.3-1.fc20.x86\_64 sos-3.0-23.fc20.noarch sound-theme-freedesktop-0.8-3.fc20.noarch soundtouch-1.4.0-8.fc20.x86\_64 sox-14.4.1-4.fc20.x86\_64 speech-dispatcher-0.8-7.fc20.x86\_64 speex-1.2-0.18.rc1.fc20.x86\_64 spice-glib-0.23-2.fc20.x86\_64 spice-gtk3-0.23-2.fc20.x86\_64 spice-vdagent-0.15.0-1.fc20.x86\_64 splunk-6.0.2-196940.x86\_64 sqlite-3.8.4.2-2.fc20.x86\_64 sssd-1.11.4-3.fc20.x86\_64 sssd-ad-1.11.4-3.fc20.x86\_64 sssd-client-1.11.4-3.fc20.x86\_64 sssd-common-1.11.4-3.fc20.x86\_64

Security Analytics: having fun with Splunk and a packet capture file  $\vert 67 \rangle$ 

```
sssd-common-pac-1.11.4-3.fc20.x86_64
sssd-ipa-1.11.4-3.fc20.x86_64
sssd-krb5-1.11.4-3.fc20.x86_64
sssd-krb5-common-1.11.4-3.fc20.x86_64
sssd-ldap-1.11.4-3.fc20.x86_64
sssd-proxy-1.11.4-3.fc20.x86_64
startup-notification-0.12-7.fc20.x86_64
stoken-libs-0.5-1.fc20.x86_64
stunnel-4.56-3.fc20.x86_64
sudo-1.8.8-1.fc20.x86_64
sushi-3.10.0-1.fc20.x86_64
symlinks-1.4-8.fc20.x86_64
syslinux-4.05-7.fc20.x86_64
syslinux-extlinux-4.05-7.fc20.x86_64
system-config-printer-libs-1.4.4-1.fc20.noarch
system-config-printer-udev-1.4.4-1.fc20.x86_64
systemd-208-16.fc20.x86_64
systemd-libs-208-16.fc20.x86_64
systemd-python-208-16.fc20.x86_64
systemd-python3-208-16.fc20.x86_64
sysvinit-tools-2.88-14.dsf.fc20.x86_64
tabish-eeyek-fonts-1.0-5.fc20.noarch
taglib-1.9.1-2.fc20.x86_64
tar-1.26-31.fc20.x86_64
tcpdump-4.5.1-1.fc20.x86_64
tcp_wrappers-7.6-76.fc20.x86_64
tcp_wrappers-libs-7.6-76.fc20.x86_64
teamd-1.9-1.fc20.x86_64
telepathy-farstream-0.6.1-1.fc20.x86_64
telepathy-filesystem-0.0.2-6.fc20.noarch
telepathy-gabble-0.18.2-1.fc20.x86_64
telepathy-glib-0.22.0-1.fc20.x86_64
telepathy-haze-0.8.0-1.fc20.x86_64
telepathy-idle-0.2.0-1.fc20.x86_64
telepathy-logger-0.8.0-3.fc20.x86_64
telepathy-mission-control-5.16.1-1.fc20.x86_64
telepathy-salut-0.8.1-4.fc20.x86_64
thai-scalable-fonts-common-0.5.0-7.fc20.noarch
thai-scalable-waree-fonts-0.5.0-7.fc20.noarch
tigervnc-license-1.3.0-14.fc20.noarch
tigervnc-server-minimal-1.3.0-14.fc20.x86_64
time-1.7-44.fc20.x86_64
tmpwatch-2.11-4.fc20.x86_64
```

```
totem-3.10.1-1.fc20.x86_64
totem-mozplugin-3.10.1-1.fc20.x86_64
totem-nautilus-3.10.1-1.fc20.x86_64
totem-pl-parser-3.10.0-1.fc20.x86_64
traceroute-2.0.19-4.fc20.x86_64
tracker-0.16.4-2.fc20.x86_64
tree-1.6.0-11.fc20.x86_64
trousers-0.3.11.2-3.fc20.x86_64
ttmkfdir-3.0.9-40.fc20.x86_64
tzdata-2014b-1.fc20.noarch
tzdata-java-2014b-1.fc20.noarch
udisks2-2.1.2-2.fc20.x86_64
unbound-libs-1.4.21-3.fc20.x86_64
unzip-6.0-12.fc20.x86_64
upower-0.9.23-2.fc20.x86_64
urw-fonts-2.4-18.fc20.noarch
usb_modeswitch-1.2.7-3.fc20.x86_64
usb modeswitch-data-20131113-1.fc20.noarch
usbmuxd-1.0.8-10.fc20.x86_64
usbredir-0.6-5.fc20.x86_64
usbutils-007-2.fc20.x86_64
usermode-1.111-4.fc20.x86_64
ustr-1.0.4-15.fc20.x86_64
util-linux-2.24.1-1.fc20.x86_64
vconfig-1.9-13.fc20.x86_64
vim-common-7.4.179-1.fc20.x86_64
vim-enhanced-7.4.179-1.fc20.x86_64
vim-filesystem-7.4.179-1.fc20.x86_64
vim-minimal-7.4.179-1.fc20.x86_64
vinagre-3.10.2-1.fc20.x86_64
vino-3.10.1-1.fc20.x86_64
vlgothic-fonts-20130607-2.fc20.noarch
vpnc-0.5.3-20.svn457.fc20.x86_64
vpnc-script-0.5.3-20.svn457.fc20.noarch
vte3-0.34.9-1.fc20.x86_64
wavpack-4.70.0-1.fc20.x86_64
webkitgtk3-2.2.6-1.fc20.x86_64
webrtc-audio-processing-0.1-5.fc20.x86_64
wget-1.14-12.fc20.x86_64
which-2.20-6.fc20.x86_64
wireless-tools-29-10.1.fc20.x86_64
wireshark-1.10.6-2.fc20.x86_64
wireshark-gnome-1.10.6-2.fc20.x86_64
```

```
wpa supplicant-2.0-8.fc20.x86 64
wqy-zenhei-fonts-0.9.46-11.fc20.noarch
wvdial-1.61-8.fc20.x86_64
xcb-util-0.3.9-3.fc20.x86_64
xdg-user-dirs-0.15-2.fc20.x86_64
xdg-user-dirs-gtk-0.10-3.fc20.x86_64
xdg-utils-1.1.0-0.22.rc2.fc20.noarch
xfsprogs-3.1.11-2.fc20.x86_64
xkeyboard-config-2.10.1-1.fc20.noarch
xl2tpd-1.3.1-14.fc20.x86_64
xml-common-0.6.3-40.fc20.noarch
xmlrpc-c-1.32.5-1903.svn2451.fc20.x86_64
xmlrpc-c-client-1.32.5-1903.svn2451.fc20.x86_64
xorg-x11-drv-ati-7.2.0-3.20131101git3b38701.fc20.x86_64
xorg-x11-drv-evdev-2.8.2-1.fc20.x86_64
xorg-x11-drv-fbdev-0.4.3-10.fc20.x86_64
xorg-x11-drv-intel-2.21.15-5.fc20.x86_64
xorg-x11-drv-mga-1.6.2-8.fc20.x86_64
xorg-x11-drv-modesetting-0.8.0-2.fc20.x86_64
xorg-x11-drv-nouveau-1.0.9-2.fc20.x86_64
xorg-x11-drv-openchrome-0.3.3-2.fc20.x86_64
xorg-x11-drv-qxl-0.1.1-3.fc20.x86_64
xorg-x11-drv-synaptics-1.7.4-5.fc20.x86_64
xorg-x11-drv-vesa-2.3.2-10.fc20.x86_64
xorg-x11-drv-vmmouse-13.0.0-6.fc20.x86_64
xorg-x11-drv-vmware-13.0.1-3.20131207gita40cbd7b.fc20.x86_64
xorg-x11-drv-wacom-0.23.0-5.fc20.x86_64
xorg-x11-fonts-ISO8859-1-100dpi-7.5-9.fc20.noarch
xorg-x11-fonts-ISO8859-1-75dpi-7.5-9.fc20.noarch
xorg-x11-fonts-Type1-7.5-9.fc20.noarch
xorg-x11-font-utils-7.5-18.fc20.x86_64
xorg-x11-glamor-0.5.1-3.20140115gitfb4d046c.fc20.x86_64
xorg-x11-server-common-1.14.4-7.fc20.x86_64
xorg-x11-server-utils-7.7-2.fc20.x86_64
xorg-x11-server-Xorg-1.14.4-7.fc20.x86_64
xorg-x11-utils-7.5-12.fc20.x86_64
xorg-x11-xauth-1.0.7-4.fc20.x86_64
xorg-x11-xinit-1.3.2-9.fc20.x86_64
xorg-x11-xkb-utils-7.7-8.fc20.x86_64
xpdf-3.03-8.fc20.x86_64
xulrunner-27.0-1.fc20.x86_64
xz-5.1.2-8alpha.fc20.x86_64
xz-libs-5.1.2-8alpha.fc20.x86_64
```
yajl-2.0.4-3.fc20.x86\_64 yelp-3.10.1-1.fc20.x86\_64 yelp-libs-3.10.1-1.fc20.x86\_64 yelp-xsl-3.10.1-1.fc20.noarch yum-3.4.3-137.fc20.noarch yum-langpacks-0.4.3-1.fc20.noarch yum-metadata-parser-1.1.4-9.fc20.x86\_64 yum-utils-1.1.31-20.fc20.noarch webrtc-audio-processing-0.1-5.fc20.x86\_64 wget-1.14-12.fc20.x86\_64 which-2.20-6.fc20.x86\_64 wireless-tools-29-10.1.fc20.x86\_64 wireshark-1.10.6-2.fc20.x86\_64 wireshark-gnome-1.10.6-2.fc20.x86\_64 wpa supplicant-2.0-8.fc20.x86 64 wqy-zenhei-fonts-0.9.46-11.fc20.noarch wvdial-1.61-8.fc20.x86\_64 xcb-util-0.3.9-3.fc20.x86\_64 xdg-user-dirs-0.15-2.fc20.x86\_64 xdg-user-dirs-gtk-0.10-3.fc20.x86\_64 xdg-utils-1.1.0-0.22.rc2.fc20.noarch xfsprogs-3.1.11-2.fc20.x86\_64 xkeyboard-config-2.10.1-1.fc20.noarch xl2tpd-1.3.1-14.fc20.x86\_64 xml-common-0.6.3-40.fc20.noarch xmlrpc-c-1.32.5-1903.svn2451.fc20.x86\_64 xmlrpc-c-client-1.32.5-1903.svn2451.fc20.x86\_64 xorg-x11-drv-ati-7.2.0-3.20131101git3b38701.fc20.x86\_64 xorg-x11-drv-evdev-2.8.2-1.fc20.x86\_64 xorg-x11-drv-fbdev-0.4.3-10.fc20.x86\_64 xorg-x11-drv-intel-2.21.15-5.fc20.x86\_64 xorg-x11-drv-mga-1.6.2-8.fc20.x86\_64 xorg-x11-drv-modesetting-0.8.0-2.fc20.x86\_64 xorg-x11-drv-nouveau-1.0.9-2.fc20.x86\_64 xorg-x11-drv-openchrome-0.3.3-2.fc20.x86\_64 xorg-x11-drv-qxl-0.1.1-3.fc20.x86\_64 xorg-x11-drv-synaptics-1.7.4-5.fc20.x86\_64 xorg-x11-drv-vesa-2.3.2-10.fc20.x86\_64 xorg-x11-drv-vmmouse-13.0.0-6.fc20.x86\_64 xorg-x11-drv-vmware-13.0.1-3.20131207gita40cbd7b.fc20.x86\_64 xorg-x11-drv-wacom-0.23.0-5.fc20.x86\_64 xorg-x11-fonts-ISO8859-1-100dpi-7.5-9.fc20.noarch xorg-x11-fonts-ISO8859-1-75dpi-7.5-9.fc20.noarch

Security Analytics: having fun with Splunk and a packet capture file | 71

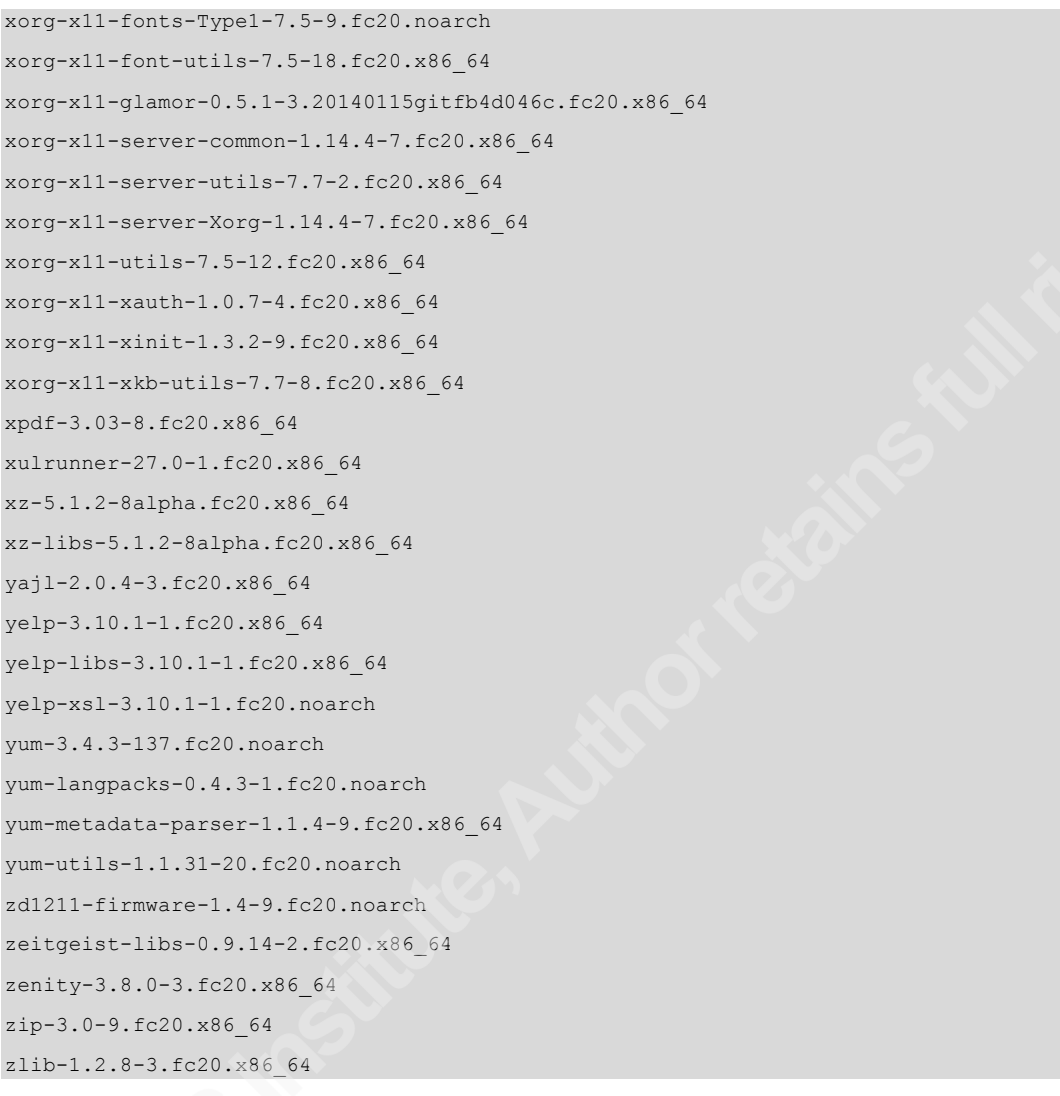